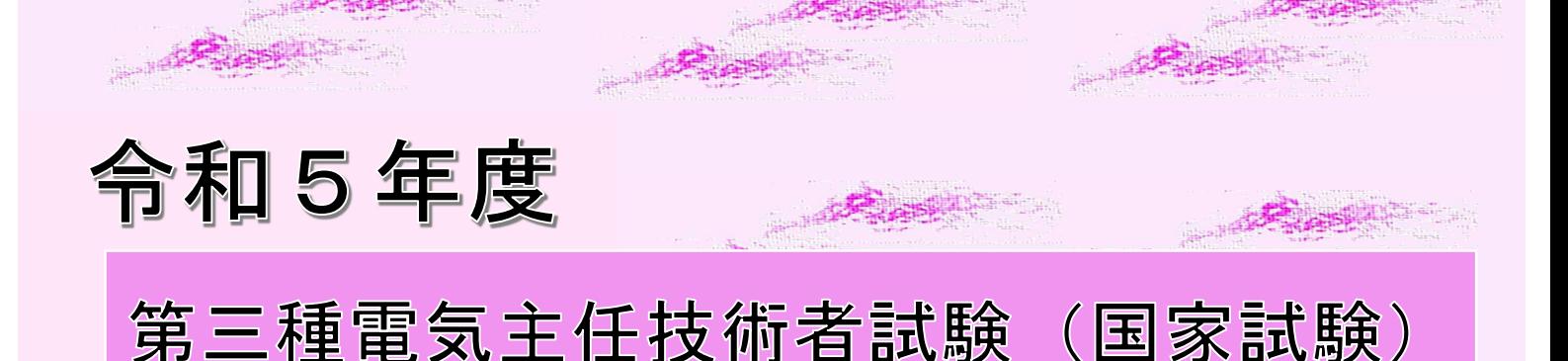

## 受験案内

## [上期受験者用]

受験申し込み受付期間

【インターネット申込・書面による申込み】(書面は郵便局の消印有効) 令和5年5月15日(月)午前10時 ~ 6月1日(木)午後5時

受付期間は、CBT方式、筆記方式ともに同じです。

#### 試験日

令和5年度試験より、CBT方式を導入いたしました

筆記方式 令和5年 8月20日(日)  $CB$ エ方式 令和5年 7月6日 $(\pi) \sim$ 7月30日 $(H)$ 

(CBT 方式での受験は、受験案内の申請方法等をご確認ください)

受験手数料(非課税)

インターネットによる申込み 7,700 円 書面による申込み 8,100 円 【目次は36頁をご覧ください】

受験申込みにあたってこの受験案内を最後までよく読んで、記載されている内容に 同意した上で申込みをしてください。申込みをされた場合は受験案内に記載された すべての事項に同意したものとみなします。 Ê

ī 【重要】新型コロナウイルス感染拡大防止のため、試験の実施が変更となる可能性があります。 その場合は、試験センターホームページでお知らせしますので、ご確認ください。

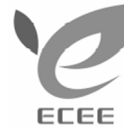

一般財団法人 電気技術者試験センター

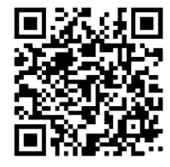

〒104-8584 東京都中央区八丁堀2-9-1 (RBM東八重洲ビル8階)

TEL 03-3552-7691 URL https://www.shiken.or.jp/

## 受験申込み方法の注意

- 1. 受験申込は1人1回(1通)のみに限ります。
- 2.インターネットで申込みされた場合は、必ず所定の決済方法で受験手数料を納付してください。 書面申込専用の払込取扱票は使用できません。
- 3.申込みで受験手数料の決済が指定期限までに完了しなかった場合、理由のいかんにかかわらず、 申込みは受理できません。 また、書面申込者は、「受験申込書」の提出消印が過ぎている場合も、申込みは受理できません。
- 4.インターネット申込みで選択した受験手数料の決済方法は変更できません。
- 5. 受験手数料は「受験申込取消」の期限 [6月23日(金)必着]を過ぎると返還できません。 次回以降の試験への充当もできません。
- 6.受験手数料の領収書は、いかなる納付方法であっても発行しません。但し、受験手数料納付証明書 を発行いたします。この受験手数料納付証明書は再発行できません。
- 7. 登録の氏名の漢字(※)やカナ氏名、生年月日が住民票の表記と異なると免状が発行されません。
- 8.試験を申し込みする場合、最初は筆記方式での申込みになります。 CBT方式への変更等は、CBT会場予約期間にマイページより申請ください。 なお、CBT方式への変更において、試験会場の状況により、希望の日時を選択できない場合や、 CBT方式を選択できない場合があります。ご了承ください。
- 9. 筆記方式において試験地選択は、試験地までであり、試験会場は選択できません。 選択した試験地で試験会場が複数ある場合、個々の試験会場の決定はシステムによる自動割当となり、 必ずしも最寄の試験会場とならない場合があります。 受験票に記載された試験会場を変更することは一切できません。 また、申込の際は、筆記方式にて申し込みいただき、CBT方式を希望される方は、CBT方式への変更 期間中に受験する全ての科目をCBT会場予約することにより、CBT方式に変更となります。 なお、CBT方式は、マイページから予約した会場及び時間にて受験することとなります。
- 10.科目留保の資格がある方でも、以下の場合は、試験結果が優先されます。 A:4科目を受験する内容で申込みをした。 B:科目留保の資格がある科目を免除申請せず、その科目を受験する内容で申込みをした。
- 11. 団体申込は、インターネット申込みのみ手続きが可能です。 なお、受験手数料の決済方法は銀行振込に限られます。 書面(受験申込書及び払込取扱票)による申込みは、すべて個人申込みとして取り扱います。
- 12.申込み後に受験者を変更すること、受験の権利を他人に譲渡することは一切できません。
- 13.申込時に写真の提出がなかった場合、受験することはできません。 また、提出時の注意事項に記載の内容から逸脱する写真を提出した場合や申込時の写真と受験者の顔が 一致しないと判断された場合も受験することができません。 (不備となる例…集合写真からの切り取り、プリクラ・画像加工されたもの、顔全体が鮮明に写っていな いもの、画質が荒いもの、画像がぼけているもの、顔の一部が隠れているもの、表情が平静でないもの、 背景が暗いもの等)
- 14.受験者の過失により、試験会場の機器・設備類に損害を与えた場合、受験者負担の弁済となります。
- 15. 試験は、筆記方式又はCBT方式のどちらか一方でのみ受験が可能です。両方式での受験はできません。
- 16. 登録情報については、各種変更期間が終了した後の変更はできません。 また、試験の方式変更も、CBT方式への変更期間終了までに決定された方式での受験となります。 CBT方式への変更期間終了後の方式変更は、いかなる場合でもできません。 CBT方式で会場等に遅刻し、受験ができなかった場合、筆記方式での受験はできません。
- 17. CBT方式では、受験票は送付いたしません。
- 18.CBT方式で受験する場合、試験当日にテストセンターにて顔写真付きの身分証明書によるご本人 の確認をさせていただきます。なお、顔写真付きの身分証明書をご提示いただけない場合、受験はで きません。
- 19. CBT方式では、試験問題は非公開となり、持ち帰りはできません。また、会場で貸出されたメモ 用紙も回収いたします。
- 20.CBT方式では、試験終了後、画面には得点が表示されますが、合否は表示されません。
- 21.CBT方式会場予約期間中にCBT方式の体験版を確認いただき、事前に受験画面等をご確認ください。
- 22.CBT方式への変更をするための「CBT方式への変更」ボタンは、CBT方式への変更期間に表示 されます。なお、申込時に不備のある者等は、非表示になることがあります。
- 23.CBT方式の試験会場において、指定の持ち込み可能物(会場貸出のボールペン(黒 一色)及びメ モ用紙並びに電卓)以外の持ち込みはできません。

(※)漢字の入力について

インターネット申込み時に入力される漢字は、JIS 漢字コード(第一水準、第二水準)で定められた漢字を 使用してください。JIS 漢字コードにない漢字を入力した場合、エラーメッセージが表示されます。

#### 例えば「髙」を入力するとエラーとなりますので、「高」で入力してください。

住民票に表記されている氏名の漢字と、申込み時に登録する氏名の漢字が完全に同一でない場合、試験 合格後の免状発行ができませんので、住民票の表記と異なる漢字を入力された方は、お手数ですが、申込内 容変更申請により、住民票に表記されている漢字へ変更申請を必ず行ってください。

(変更方法は、11頁をご確認ください)

## 受験申込み方法の概要

インターネットおよび書面による申込みの概要を示します。各々の内容を確認して申込みをしてください。 ①インターネット申込み

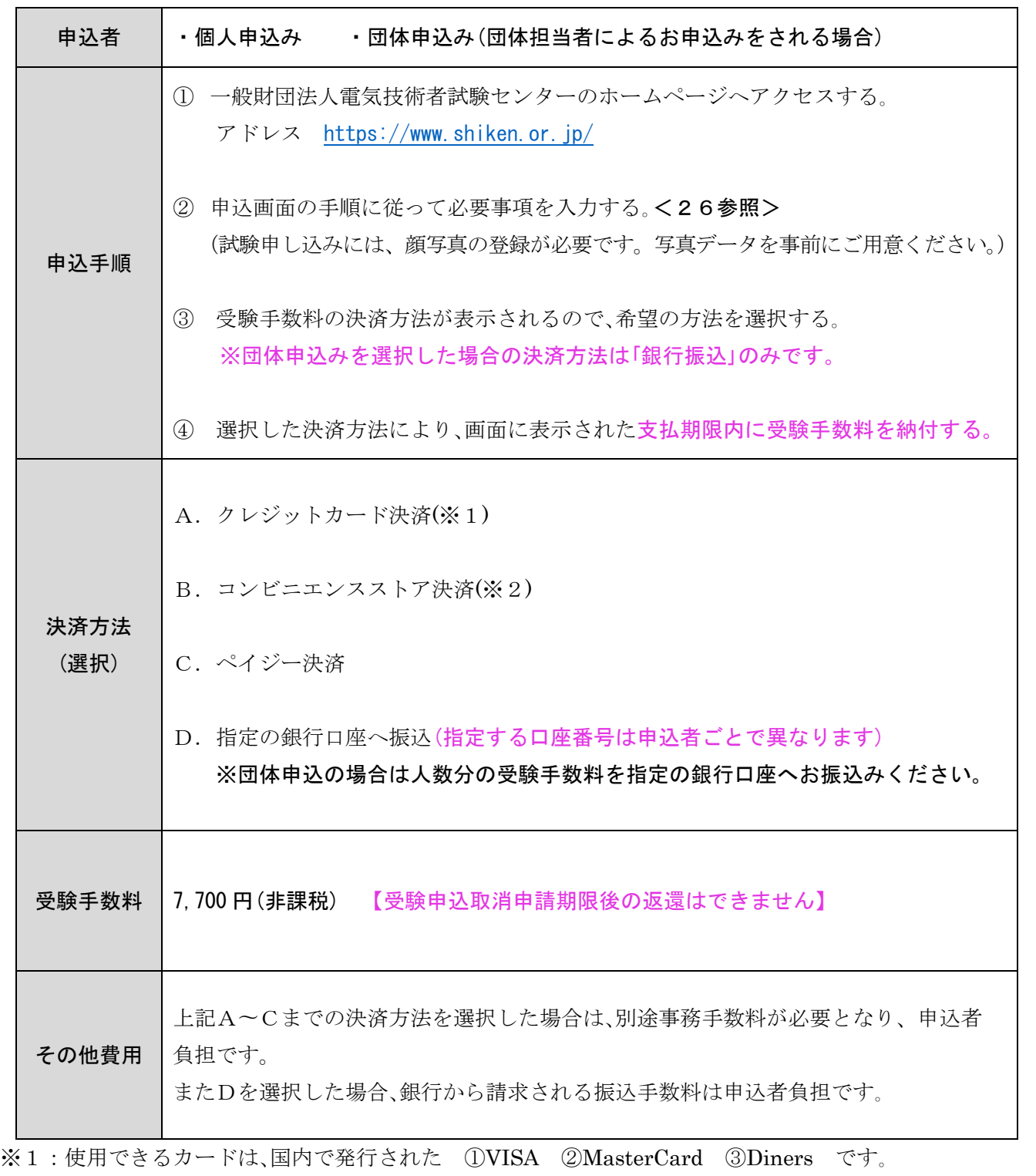

※2:利用できるコンビニは、セブン-イレブン / ローソン / ファミリーマート / ミニストップ /デ イリーヤマザキ / セイコーマート です。

要

② 書面(受験申込書及び払込取扱票)による申込み

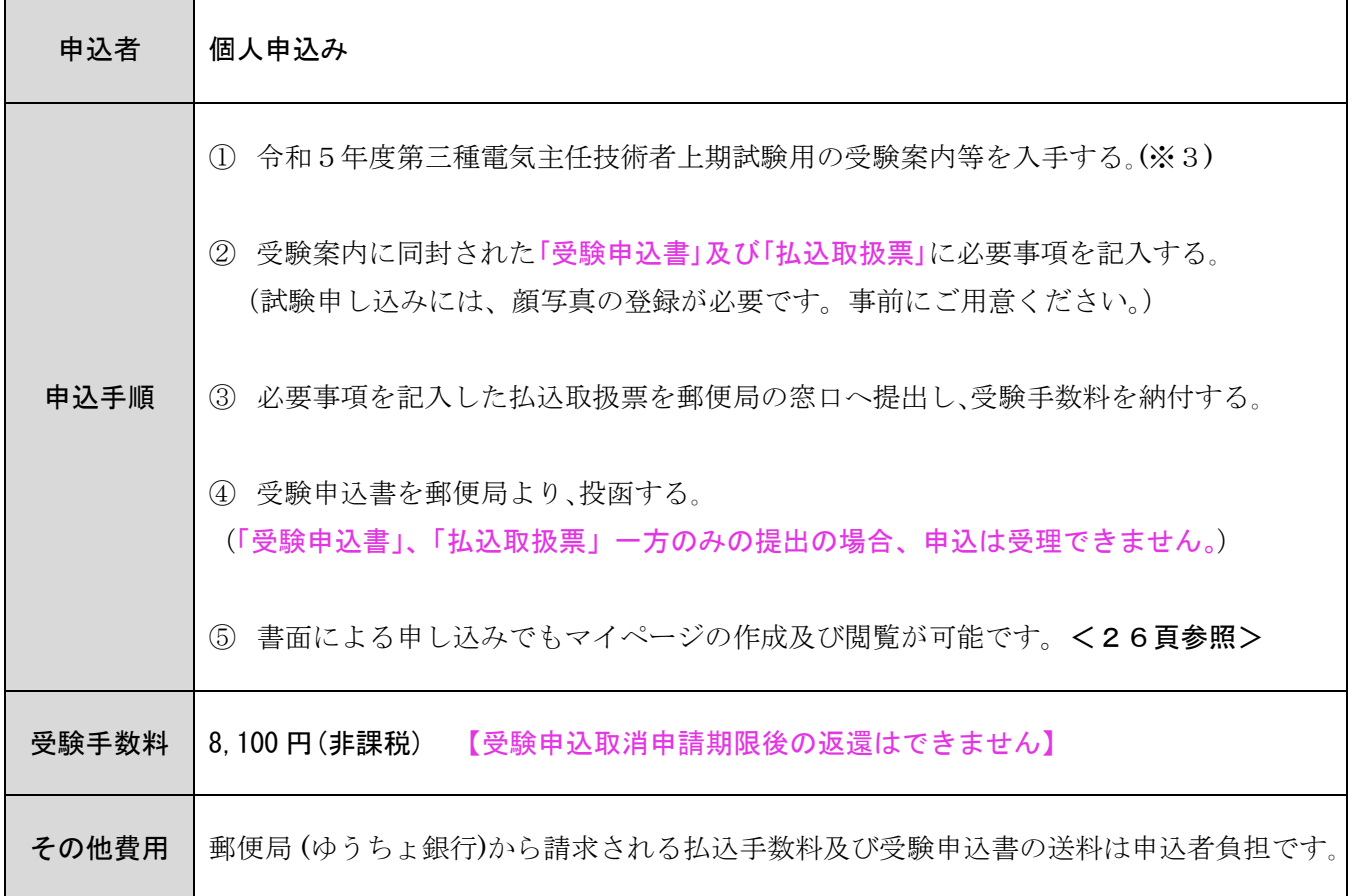

※3:受験案内の入手方法は、送料分の金額の切手を貼った返送用封筒(角2封筒)に返送先の郵便番号、 住所、氏名、電話番号、「第三種電気主任技術者 上期受験案内 請求」と朱書きして、試験センター本部 事務局へ郵送してください。 お験センターに封筒が届き次第、送付いたしますが、到着まで1週間程度かかりますので、受付期間 終了間際にご請求された場合は、対応いたしかねます。ご注意下さい。 なお、受験案内の請求は1封筒につき1部となります。

※4:受験申込書が当センターに届いた後、マイページ等へのデータ反映には、5 営業日かかります。

#### 受験手数料納付証明書

当センターでは、受験手数料のお支払いに対して、領収書は発行しておりません。 受験手数料納付証明書をご利用ください。

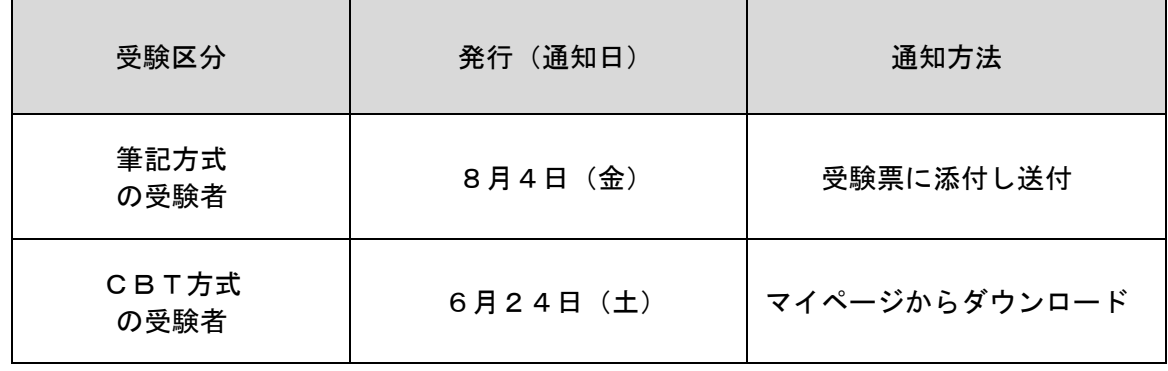

※受験手数料納付証明書の他、支払い完了及び支払金額の確認は、支払い完了後の入金確認メールや マイページ表示内容にて確認できます

## 受験申込みから免状取得までの流れ

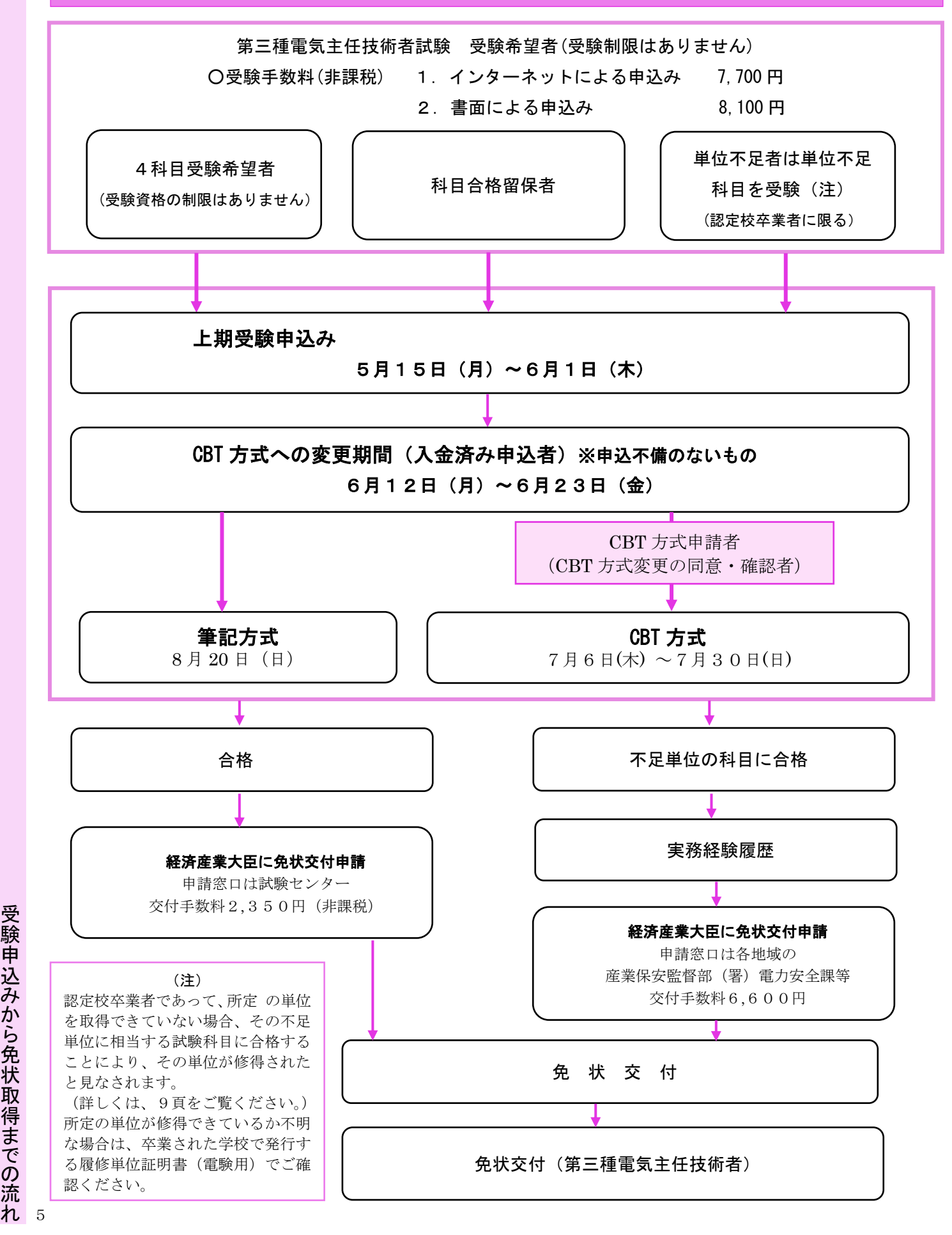

か ら 免 状 取 得 ま で の 流

受 験 申 込 み

1 試験概要

第三種電気主任技術者試験は、電気事業法に基づく国家試験で、経済産業大臣から指定を受けた一般財 団法人電気技術者試験センター(以下「試験センター」という。)が試験の実施に関する事務を行っていま す。

この試験に合格すると、所要の手続きを経て、経済産業大臣より第三種電気主任技術者免状が交付され ますが、当試験センターは経済産業大臣よりこの免状の交付事務も受託しています。

第三種電気主任技術者免状取得者は、電気主任技術者として選任される電気施設の範囲が電圧 50,000V 未満の電気施設(出力 5,000kW 以上の発電所を除く。)の保安監督にあたることができます。

(詳しくは、<24頁>をご覧ください)

また、令和5年度より、CBT方式を導入いたしました。CBT方式での受験を希望される場合は、申込 期間中に受験申込いただき、CBT方式への変更期間中に、CBT会場及び開始時刻等を予約ください。 なお、CBT方式への変更において、試験会場の状況により、希望の日時を選択できない場合や、CBT 方式を選択できない場合があります。ご了承ください。

#### 1 上期試験日時

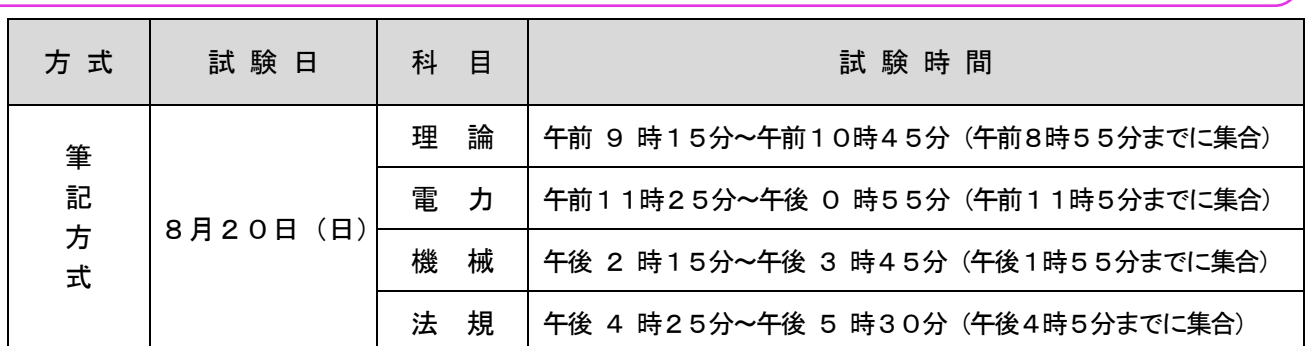

#### ※CBT 方式は、13頁 参照

※各試験の科目ともに、上記の試験開始30分後までに入室しないと受験できません。 注意! ※筆記方式・CBT方式、両方の受験をすることは、できません。(一部科目ずつ) (受験する予定のすべての科目で、筆記方式またはCBT方式での受験となります。)

#### 2 試験科目とその範囲及び解答数

筆記方式・CBT方式、どちらも以下の範囲及び解答

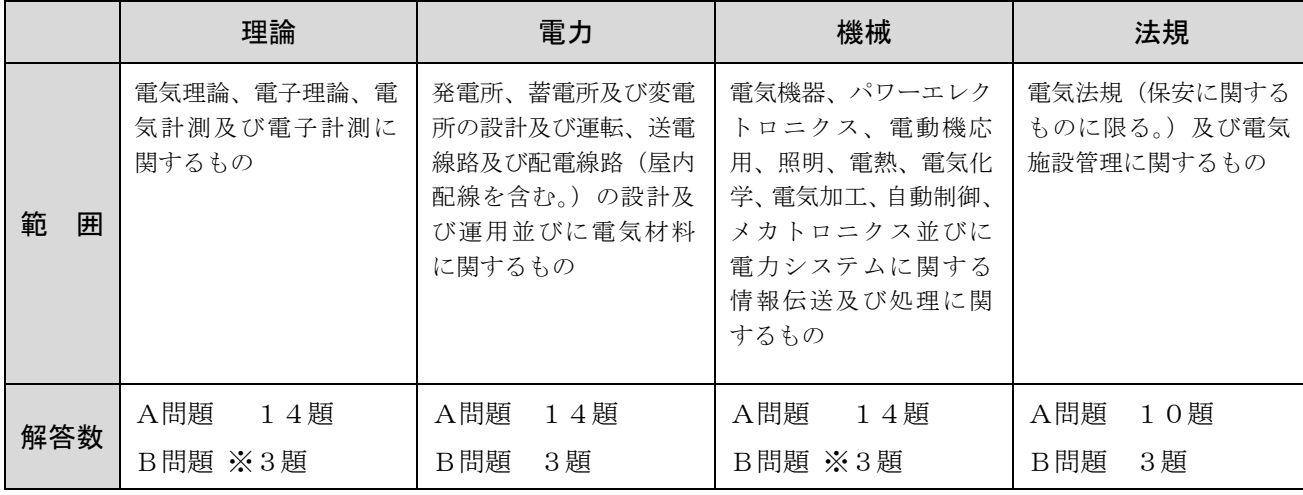

備考: 1. 解答数欄の※印については、選択問題を含んだ解答数です。

2. 法規科目には「電気設備の技術基準の解釈について」(経済産業省の審査基準)に関するものを含みます。

.試 験 概 要

1

3 出題形式等

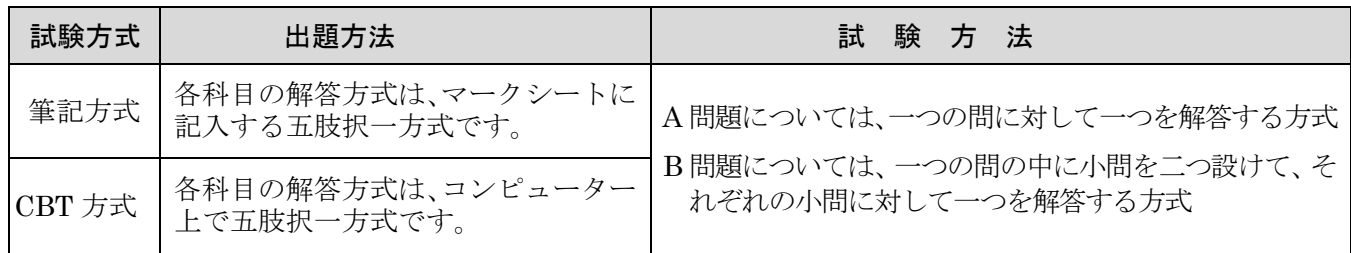

#### 情報処理の問題で使用するプログラム言語

機械科目の試験範囲のうち「電力システムに関する情報伝送及び処理」の問題で使用するプログラム言語は、 JIS に制定されている BASIC(JIS X 3003)及び C 言語(JIS X 3010)を使用します。ただし、同一の問題 を2種類の言語で表記しますので、どちらか1種類の言語を修得していれば解答が可能です。

4 合格基準

 合格基準は、各科目ともに原則60点(※1)です。なお、試験の難易度等から調整(※2)する場合が あります。

※1 試験では、受験者本人は得点を知ることができます。

※2 CBT方式で受験した科目の結果は、試験から約2週間以降に申込マイページから確認できます。

point 筆記方式及びCBT方式 (4科目結果)は、試験結果発表日に確認できます。

## 2 試験地

申込の際、試験地は、筆記方式の試験地を選択いただきます。

試験地は、次頁の「試験地一覧表(筆記方式)」から希望する試験地を

・書面申込みの場合は受験申込書に記入してください。

・インターネット申込みの場合は、画面の説明に従い、選択してください。

・CBT方式への変更は、CBT方式への変更期間中に、CBT会場を予約することが可能です。

注意!

- ・筆記方式において、申込み時に選択できるのは「試験地」までです。試験会場は受験票及びマイペ ージ(受験票発送日以降)に記載されています。
- ・筆記方式で、受験票及びマイページに記載された試験会場を変更することは一切できません。
- ・書面申込みで試験地の記入に不備があった場合は、試験センターで試験地を選定します。
- ・インターネット申込みでは、試験地を選択します。誤った選択により希望しない試験地が設定さ れることもありますので、申込確認画面で必ず確認をしてください。
- ・試験会場名・住所・交通手段は受験票及びマイページ(受験票発送日以降)に記載されています。 試験会場への道順を予め地図などでご確認ください。会場の案内地図(臨時バスの運行情報等) は、試験の受験票発送日から試験センターのホームページで確認することができます。

1 .試 験 概 要 / 2 .試 験 地

7

#### 試験地一覧表(筆記方式)

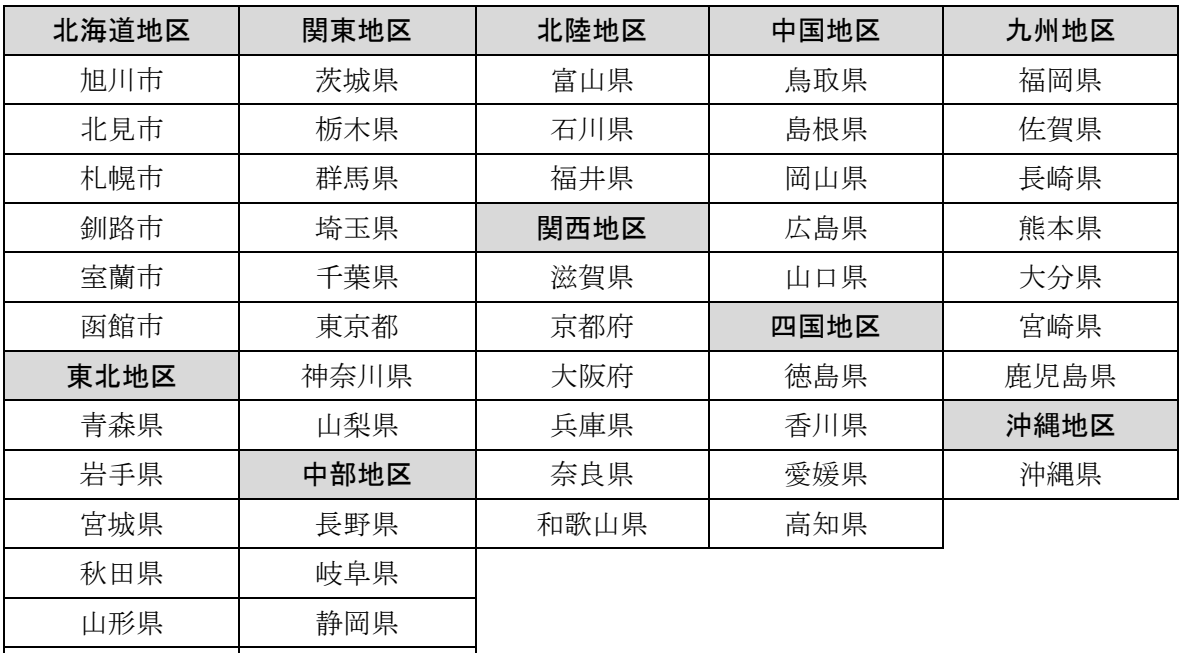

## 3 試験における一部科目の免除

#### 科目別合格制度

福島県 | 愛知県 新潟県 | 三重県

試験は科目ごとに合否が決定され、4科目すべてに合格すれば第三種電気主任技術者試験が合格となります。 また、4科目中、一部の科目だけ合格した場合は、「科目合格」となり、最初に合格した試験以降、その申請 により最大で連続して5回まで当該科目の試験が免除されます。

なお、令和3年度に科目合格となった科目は、申請により令和5年度下期まで免除の取り扱いとなります。

#### 注意!<mark>)申込の際、合格科目の免除申請をしなかった場合、 試験申込み内容及び試験の結果が優先されます。</mark>

#### <科目免除>

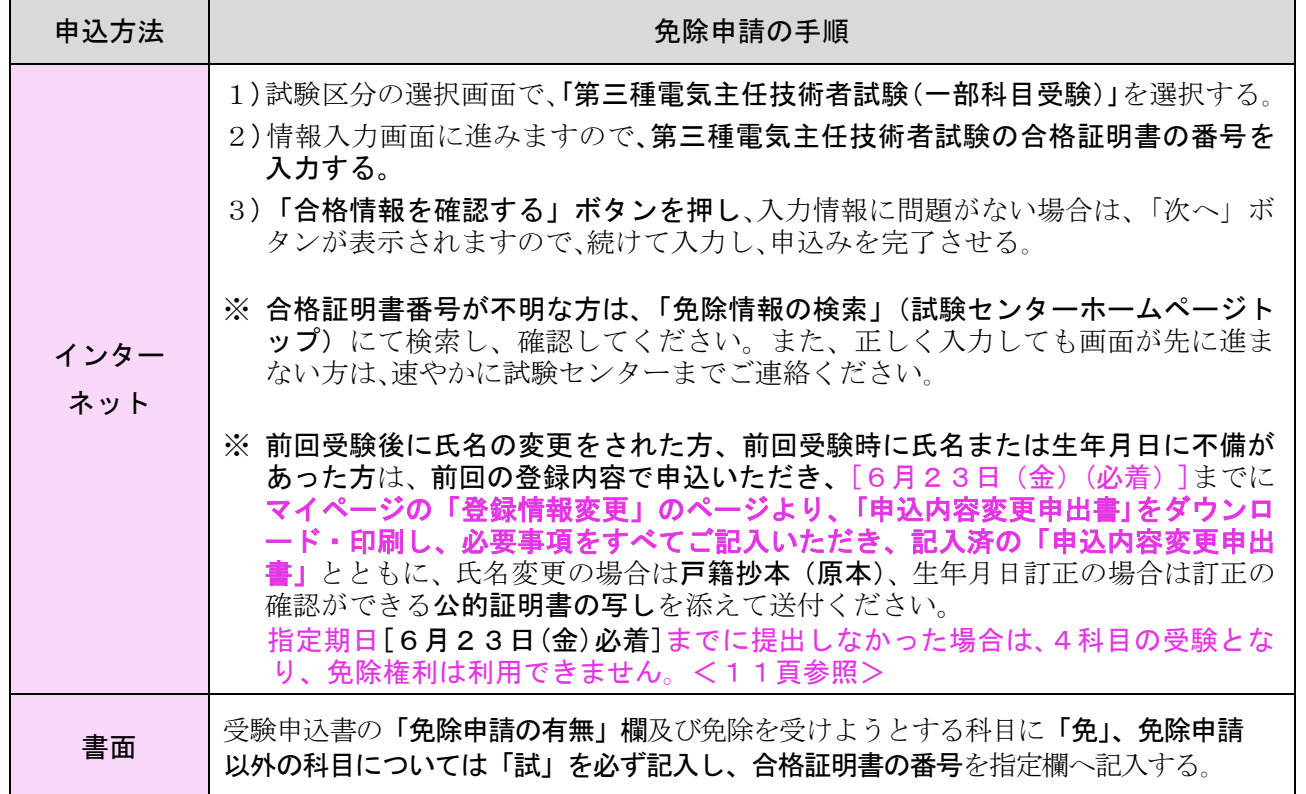

8

認定による資格取得のための単位が不足している方(単位不足者)のための試験制度

単位不足の科目を受験する方は、下記の内容に従って受験申込み手続きをしてください。 また、試験の際には、単位が不足している科目だけを受験してください。

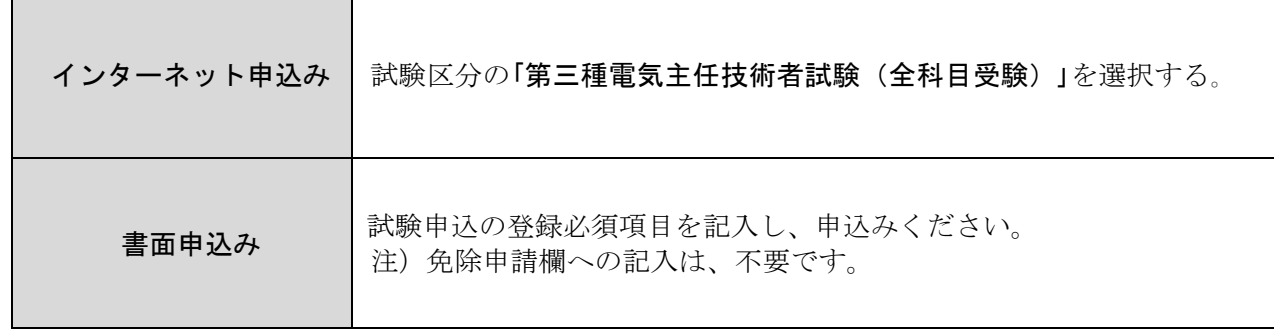

#### <制度の概要>

電気主任技術者免状を取得するには、主任技術者試験に合格する以外に、認定校を所定の単位を修得 して卒業し、所定の実務経験を有して申請する方法(学歴と実務経験による免状交付申請)があります。 この申請方法において、認定校卒業者であっても所定の単位を修得できていない方は、その不足単 位の試験科目に合格し、実務経験等の資格要件を満たせば、免状交付の申請をすることができます。 ただし、この単位修得とみなせる試験科目は、「理論」を除き、「電力と法規」又は「機械と法規」の 2科目か、「電力」「機械」「法規」のいずれか1科目に限られます。

#### 申込後の科目免除への変更

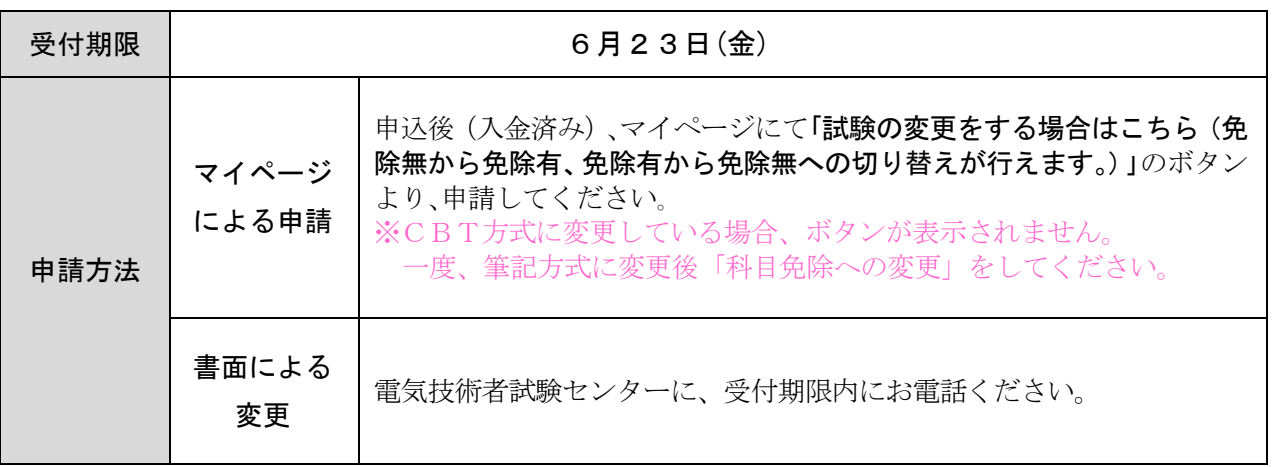

#### 4 援助 えんじょ 措置 そ ち

身体 しんたい に障 害 しょうがい のある方 かた や個別 こべつ の事情 じじょう により配慮 はいりょ 等 とう が必要 ひつよう な方 かた で、受験 じゅけん に際して さい 何ら なん かの援助 えんじょ を希望 きぼう する方 かた 、 しけんもがい。<br>武験問題の漢字にふりがな(ルビ)を希望する方は、申請期限内にマイページでの申請または試験センターまで 、<sub>そうだん</sub><br>ご相談ください。申請期限までに必ず申請ください。

※CBT方式において、援助措置を希望された方は、各会 場の施設により、援助措置等の対応が異なるため、 マイページからはCBT方式への変更はできません。別途、お電話いただき、ご相談の上、CBT方式への 〜<u>、。</u><br>変更となります。なお、CBT方式では、ルビ問題での受験はできません。

⊂身体に障 害のある方で、試験において援助を希望する>

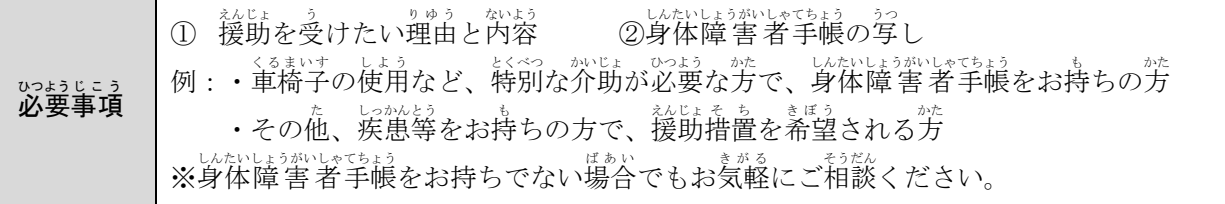

\_\_」+<u>^もん彼</u><br><試験問題の漢字にふりがな(ルビ)を希望する>

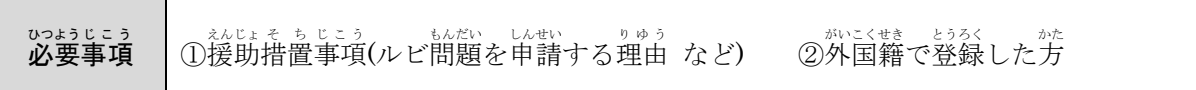

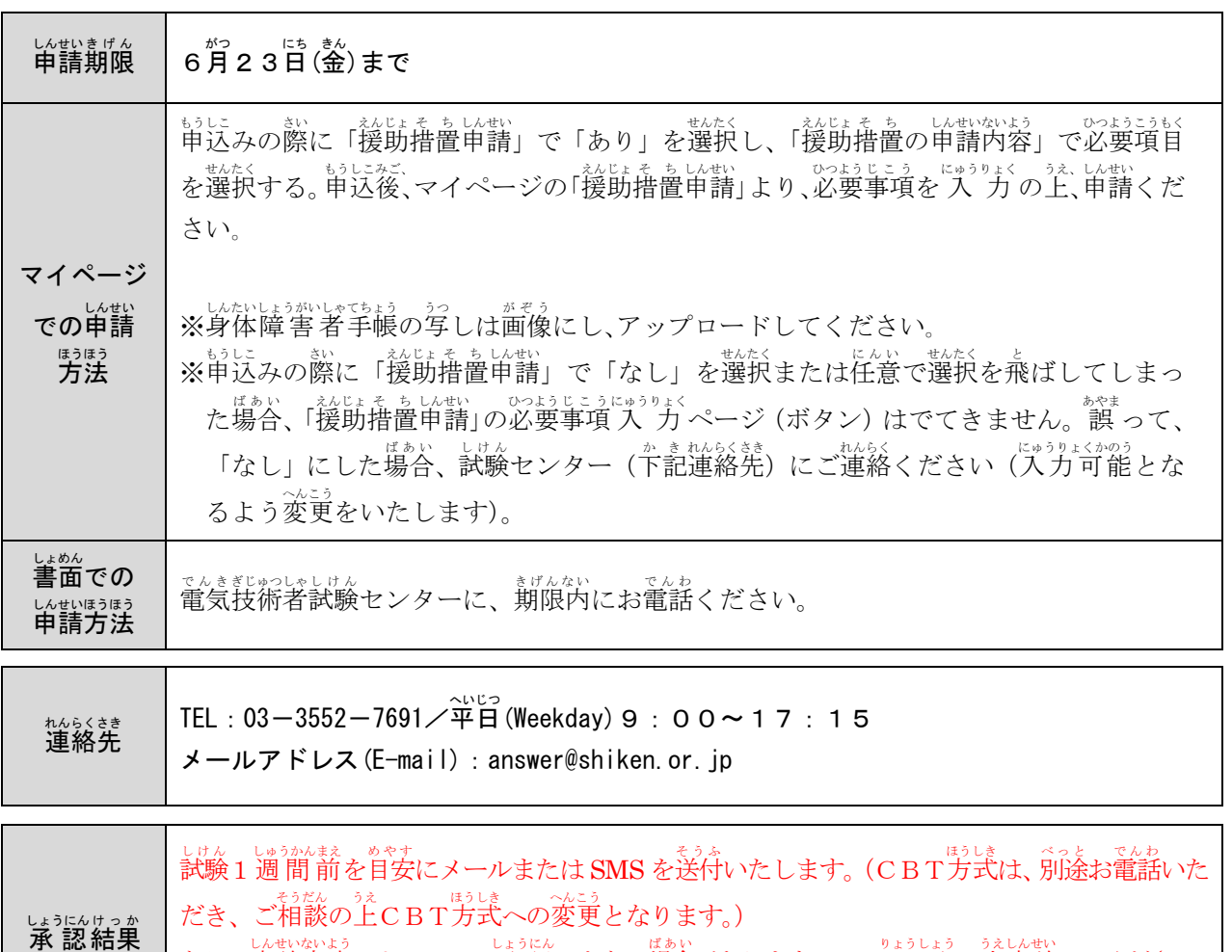

結果 たお、申請内容によっては、承認できない場合がありますので、 了 承 の上申請してください。 ー、 いせかよ。 水に。<br>また、申請内容の確認のためにお電話させていただくことがあります。

4 .<br>援 助 措 5 申込み内容の変更、取消、受験票の送付

#### 試験申込後、登録情報の変更及び取り消しが可能です。

下記に従い、各種期間内にお手続きください。なお、手続き後の反映等のご確認を必ず行ってください。

(1)申込み内容の変更

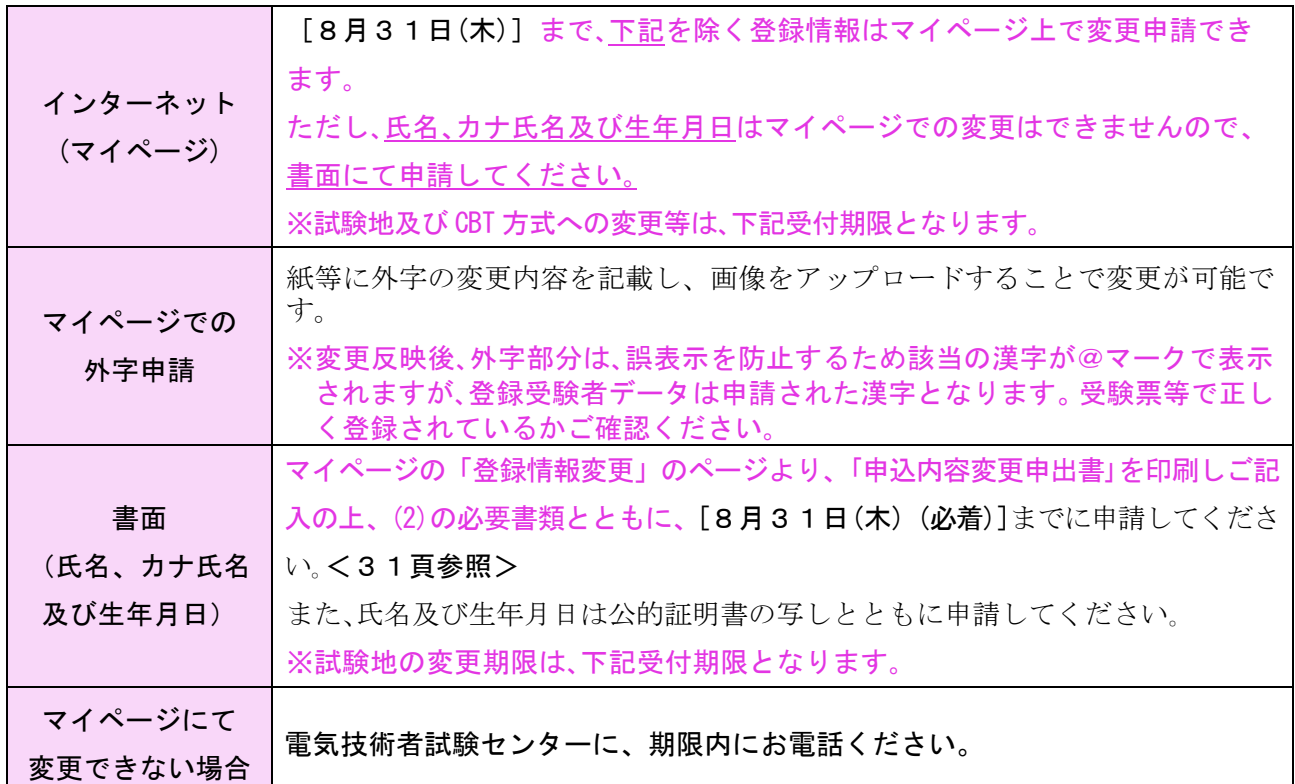

#### ※変更申請後、変更内容が適用されているか受験票またはマイページで必ず確認してください。

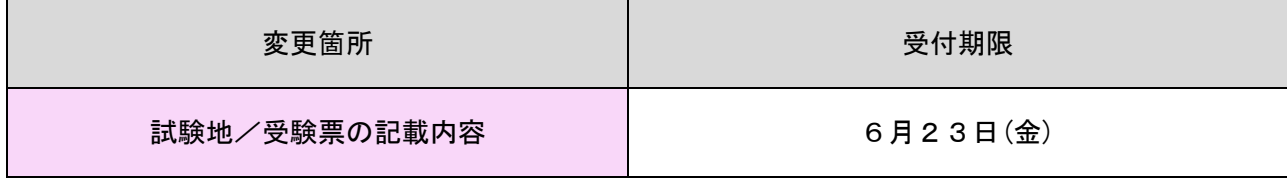

#### (2)申込内容の変更申請に必要となる項目及び提出書類

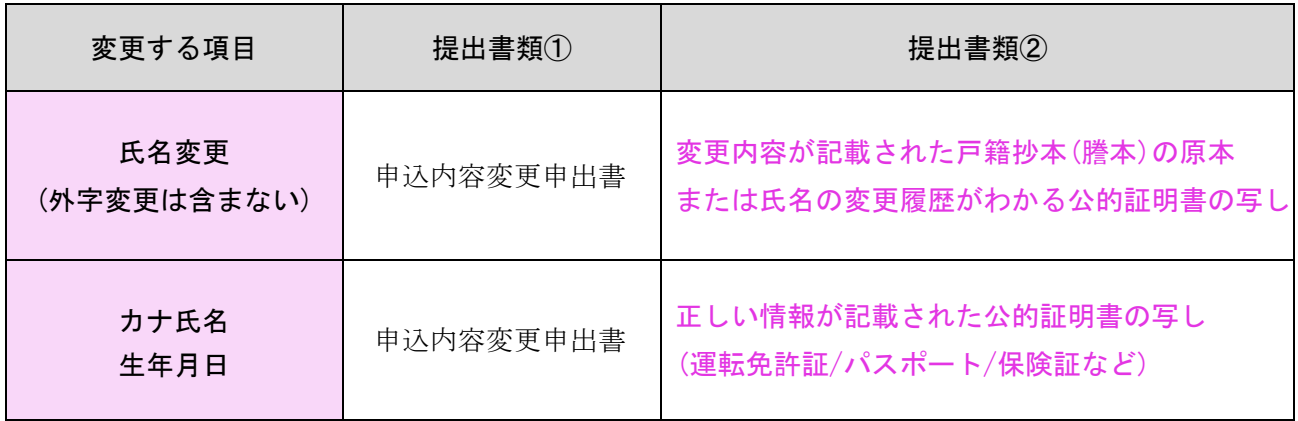

5 .申 込 み 内 容  $\overline{O}$ 変 更 、取 消 、受 験 票  $\overline{O}$ 送 付 (3)項目ごとの申請方法

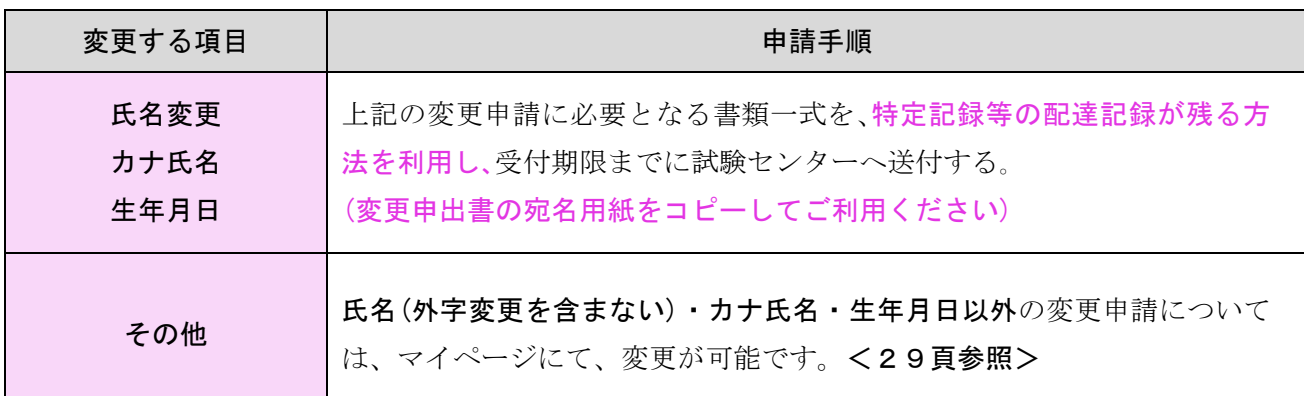

(4)受験票の送付

試験センターは、各申込方法による受験申込みについて正式に受理した後、受験票を下記発送予定日 に登録されたご住所へ申込者宛で発送します。

各試験の受験票が届かない場合、必ず下記の申出期日までに試験センターへ、受験者本人から申し出 てください。

また、下記の申出期日を過ぎてしまった場合や紛失した場合も、速やかに試験センターにご連絡ください。 なお、受験票が届かなかったこと等を理由として受験料の返還は行いません。必ずご連絡ください。

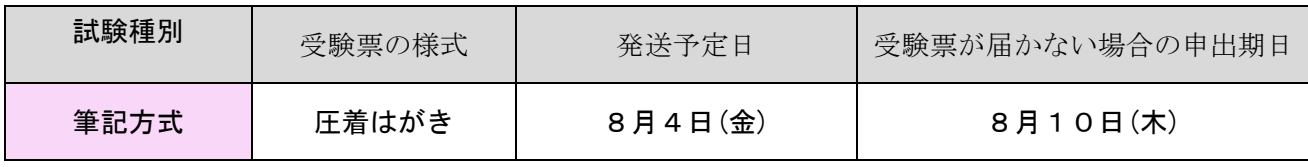

連絡先 電話番号:03-3552-7691(平日9時〜17時15分)

(5)受験申込みの取消

受験申込み後、やむを得ない事情で申込みを取り消す場合は、受験者本人が、下記の申請を行ってく ださい。

(団体申込の場合は、取消権限を「団体担当者・受験者」のどちらに付与するか選択が可能です。 なお、団体申込の当該受験者がCBT方式に試験方式を変更している場合、当該受験者が筆記方式 に受験方式を変えた後、取消できるものとなります。)

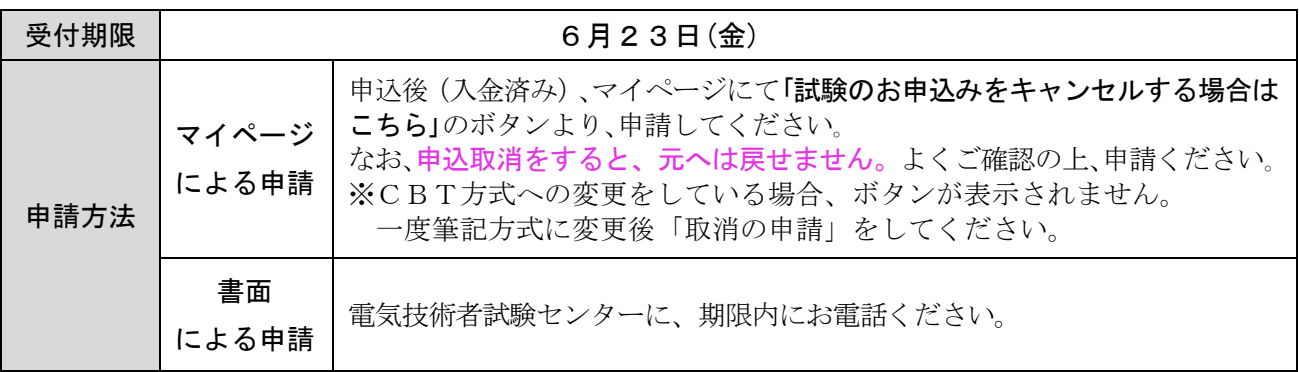

注意! ・受験申込取消申請が期日までに申請されないと受験申込みの取消はできません。

・受験申込取消申請の受付期限を過ぎた場合、いかなる理由でも、受験手数料は返還しません。 また、次回以降の試験への充当もできません。

・取消申請後、郵便局の払出証書を作成いたします。

納付済みの受験手数料から、郵便局の払出証書作成費用及び取消通知はがき送付費用(実 費)を引いた額を払出証書にて、お送りいたします。取消通知はがきの発送は、筆記方式の 試験日 1 週間前を予定しております。

・上期の申込者で、下期への変更を希望する場合、上期の申込を取消し、再度下期試験の申込 期間に下期の申込を行ってください。

5 .申 込 み 内 容  $\overline{O}$ 変 更 、<br>取 消 、受 験 票  $\overline{O}$ 送 付

## 6 CBT方式の概要

一般財団法人電気技術者試験センターでは、令和5年度に実施する第三種電気主任技術者試験から、こ れまでの筆記方式(問題用紙とマークシートを用いて行う試験方式)に加えて、パソコンを用いて行う CBT方式(Computer Based Testing)を導入します。CBT 方式でも出題形式は、これまでと同様です。

- 1. CBT方式とは、 申込者が申込マイページより、開催期間内で日時、会場を予約できるものであ り、 予約した会場にてコンピューター上で試験を受けるものである。
- 2. 方式導入の目的 受験者の利便性向上
	- ① CBT方式での開催期間内で、日時、会場を選択して受験可能となります。 試験会場は、全 国に約200箇所を予定しており、その中から選択可能となります。
	- ② CBT方式は、試験日の3日前まで試験会場及び試験日時の変更が可能です。
	- 【注】試験会場の状況によっては、希望の日時を選択できない場合や、CBT方式を選択できな い場合があります。
- 3. CBT方式の体験版

電気技術者試験センター では、CBT方式会場予約期間中にCBT方式の体験版をご用意いたし ます。事前に受験画面等をご確認ください。

CBT方式の試験日程及び試験時間

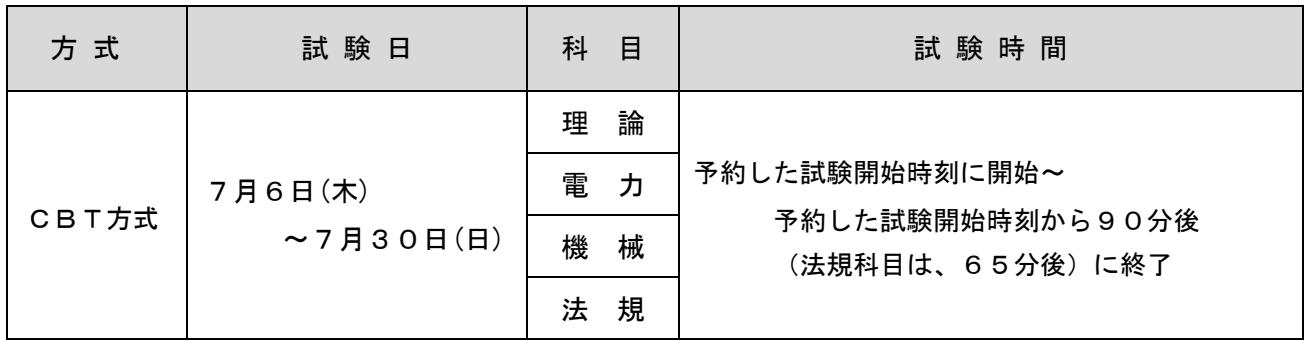

注意!)

※予約した試験開始時刻の5分~30分前に予約した会場に来場ください。

※予約した試験開始時刻30分後までに受付しないと受験できません。

※予約した試験開始時刻から 30 分までの遅刻をした場合、試験時間は遅刻した時間分(試 験開始ボタンを押下するまでの時間を含む)、短くなります。その際、遅刻した科目にお いて、試験監督員により、遅刻した時間分短く試験終了の案内をいたします。

※CBT方式への変更は、インターネット上のマイページ内での変更のみ可能です。

※CBT方式にて、予約した試験開始時刻・会場等は、マイページにてご確認ください。

※CBT方式の体験版をCBT方式会場予約期間中に電気技術者試験センターHP で確認す ることができます。

※試験会場には、飲食・自習スペースはありません。

 ※CBT 方式を希望される方は、受験する予定のすべての科目を CBT 会場予約しなければ、 CBT 方式への変更となりません。すべての科目を予約できていなかった場合、予約した科 目の CBT 会場も予約解除となります。

CBT方式への変更・会場変更・筆記方式への変更

CBT方式に関する手続きは、インターネットによる申込マイページで、手続きするものとなりま す。書面・郵送・電話等での手続きは、できません。

①CBT方式への変更方法(CBT会場予約)

CBT方式は、期間中にマイページからCBT会場の予約を行うと変更されます。

※CBT方式へ変更した場合、筆記方式での受験はできません。 また、以下の期間中にCBT会場予約を行わなかった場合、CBT方式での受験はできません。

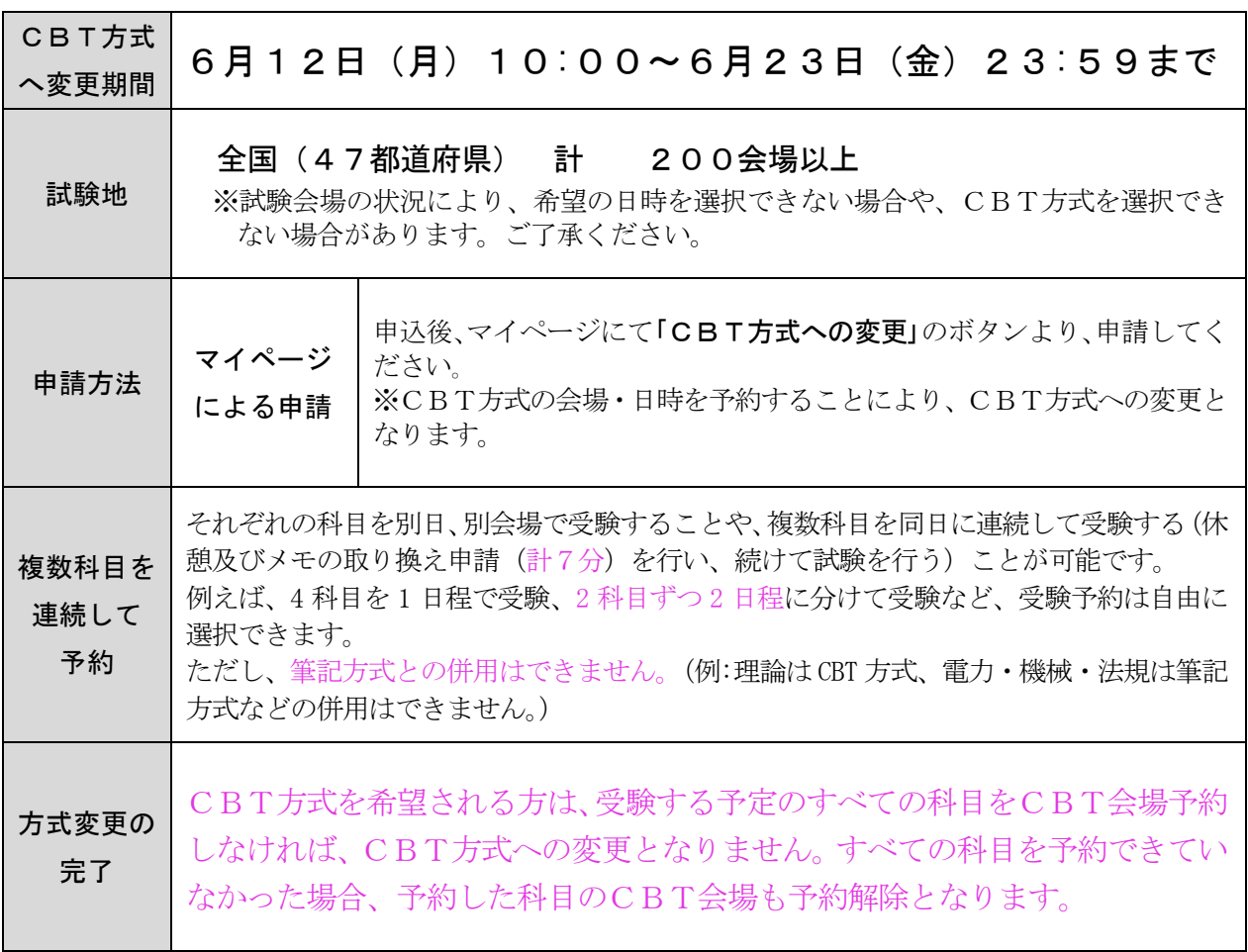

注<sup>意!</sup>」「C B T 方式への変更」のボタンが非表示の方は以下の通り

- ・試験申込を完了していない方
- ・援助措置申請をされている方
- ・申込内容に不備のある方
	- 1)銀行振込においての入金額及び送金人名の相違
- 2) 顔写真の不備
- 3)同一人物の 2 つ以上の申込
- 4)書面による申込の記載不備

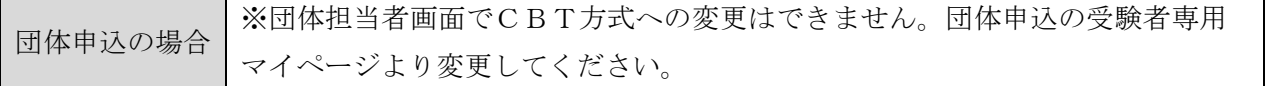

②CBT方式から筆記方式への変更

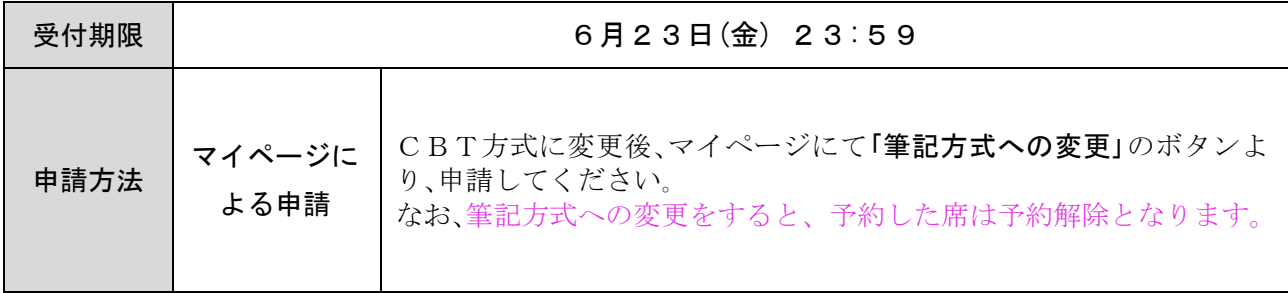

CBT方式で予約した会場、予約した日時に受験しなかった場合、筆記方式は受験できません。

③CBT会場・日時の変更

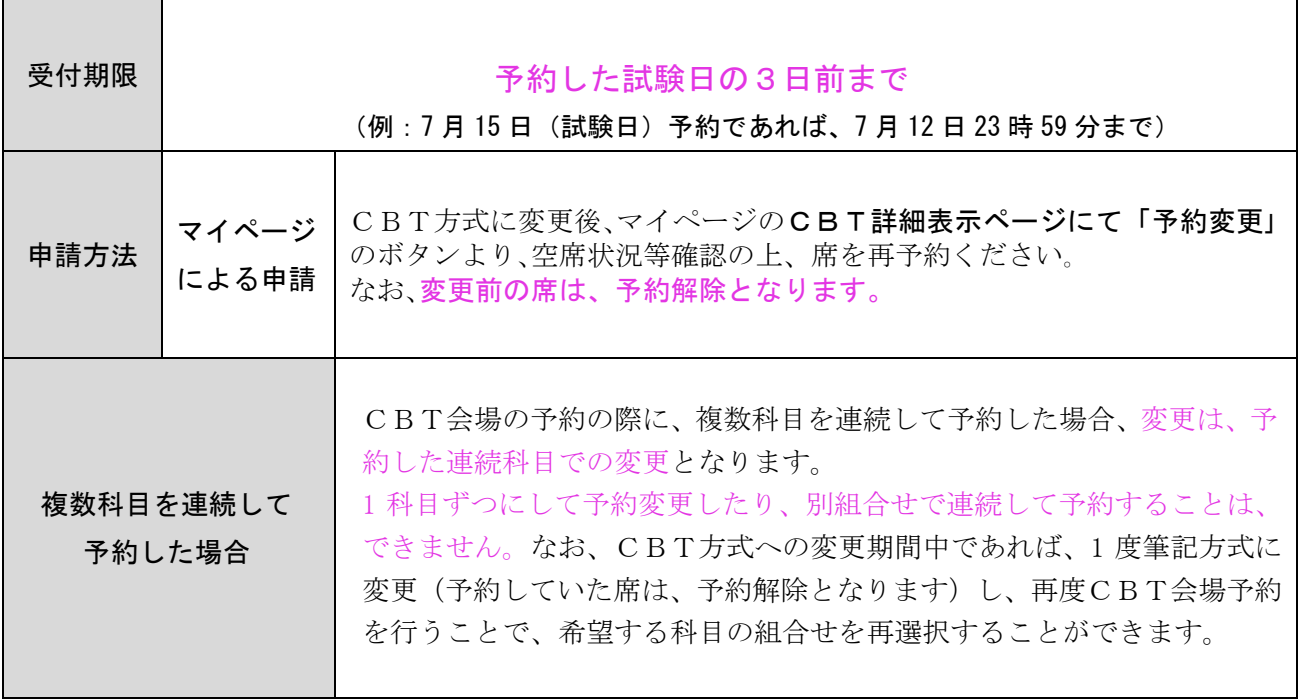

④CBT 方式の予約した会場日時の確認

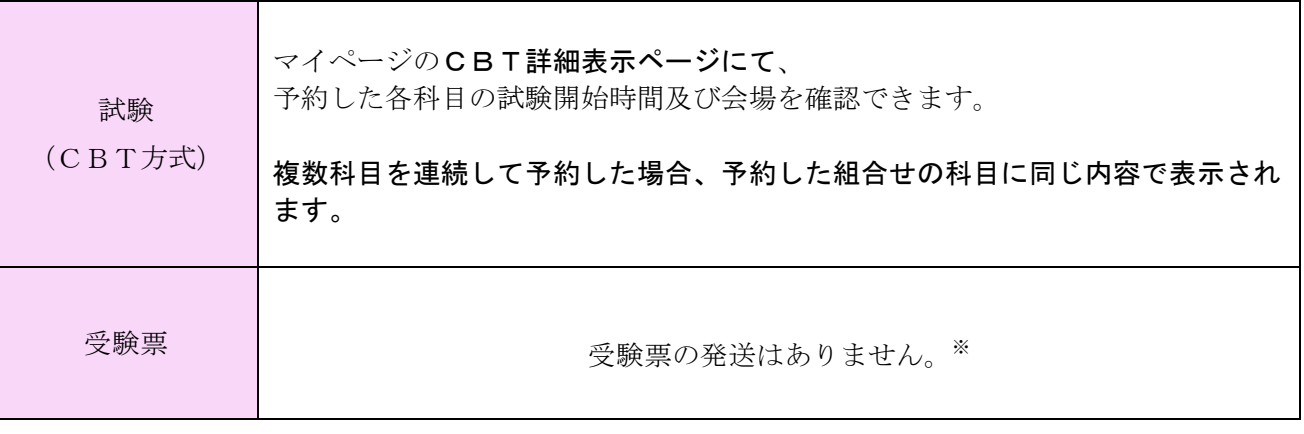

※CBT 方式は、受験票の発送はありません。マイページにて会場・時間をご確認ください。

なお、試験日前日に登録のメールアドレス宛に会場・時間を記載したメールをお送りいたします。

⑤CBT 会場の申込方法

会場申込に際しては、次の点をご理解いただいたうえ、注意してお申し込みください。

ご不明な点は、CBT ソリューションズ受験サポートセンター (03-5209-0553) まで必ずお問い合わせく ださい。

#### 1.各科目を個別に申し込む場合

- ・希望の会場、開始時間を選択して申し込んでください。
- ・1 科目を申し込んだら、再度次の科目の申込を行っていただきますので、受験される科目回数の 申込が必要です。
- ・試験当日、会場で受付を済ませ、ログインシートを受け取って入室ください。
- ・受験終了後、退出してください。
- ・次の予約がある場合には、再度受付を行っていただく必要があります。
- ・試験開始時間は 15 分間隔で設定されています。
- 2.複数科目を同時に申し込む場合
	- ・2~4科目を同一会場で同一日に連続して受験する様に、一度で申し込むことが可能です。
	- ・連続した申込を行った場合には、
		- ・一度受付を済ませると、退出せずに連続して複数の科目を受験可能です。
		- ・途中で試験終了した場合には、次項の 7 分間の休憩時間中にメモ用紙の交換を済ませれば、引 き続き次の科目の受験を開始することが可能です。
	- ・ただし、次の様な制約がありますので了解の上受験ください。

#### ・休憩時間

- ・連続して受験される場合の休憩時間(試験終了した場合も同様です)は、7 分間設定されています。
- ・7 分間で、メモ用紙の交換を行っていただく必要があります。
- ・メモ用紙(未記入を含む)の交換を行わず、次の科目を受験した場合は、不正行為となります。
- ・トイレ休憩で退出された場合には、再入室時に本人確認証の再提示が必要です。

→時間が不足すると思われる場合には、お手数ながら個別に申し込みください。

#### ・遅刻

- ・遅刻は、申し込んだ最初の科目の開始予定時間から、30 分までです。
- ・最初の科目の開始予定時間から 30 分以上遅刻された場合には、2 科目目以降の受験も出来ません。 →ご心配の方は、個別に申し込んでください。

#### ・受験の順番

・連続申し込みの場合、科目は、理論→電カ→機械→法規の順に設定されます。 →受験の順番を変更したい場合には、個別にお申し込みください。

#### 1. 試験当日の特別注意事項

下記の事項に該当する場合、理由のいかんにかかわらず受験できません。

#### 筆記方式の試験当日

- ・遅刻:各科目試験開始30分経過後までに入室をしないと受験できません。
- ・受験票を持参していない
- ・申込情報(登録写真)と受験者が違う
- ・受験票に記載された試験会場以外での受験
- ・受験票に記載された受験者本人以外の受験
- ・不正行為に該当する行為を行った場合

#### CBT方式の試験当日

- ・遅刻:予約した試験開始時刻から30分後までに会場受付をしないと受験できません。 (連続して予約した場合も、開始時間の30分後までとなります。2 科目目以降の時間から受験する ことはできません。)
- ・写真付き身分証明書(運転免許証・マイナンバーカード等)を持参していない
- ・申込情報(登録写真を含む)と受験者が違う
- ・予約した会場等の内容と違う
- ・試験室への指定持ち物以外の持ち込み(スマートフォン・会場貸出以外の筆記用具及びメモ用紙 等)
- ・不正行為に該当する行為を行った場合

#### 不正行為及び失格行為

- ・監督員の指示に従わない者
- ・カンニング(カンニングペーパーの使用 など)をした者
- ・替え玉受験をした者
- ・電子機器(携帯電話、スマートフォン、スマートウォッチ、パソコン、電子辞書、IC レコーダー 等) を使用した者
- ・CBT方式において、指定の持ち込み可能物(会場貸出のボールペン(黒)及びメモ用紙)及び電卓以 外の持ち込みをした者
- ・CBT方式において、会場貸出のメモ用紙を試験室の外に持ち出した者
- ・CBT方式において、連続して複数の科目を受験した休憩時間に、メモ用紙の取り換えを行わずに次 の科目を受験した者
- ・試験室内をカメラ等で撮影した者

受験者の過失により、試験会場の機器・設備類に損害を与えた場合、受験者負担の弁済となります。 注意!

#### CBT方式における試験問題の第三者への非開示(漏洩禁止)の同意

受験者は受験にあたり、以下の事項に同意いただく必要があります。同意いただけない場合は受験 できません。

①CBT方式の受験で知り得た、試験問題及びその内容を、第三者に開示(漏洩)しないこと。

②試験問題を開示(漏洩)したことにより、試験実施に支障や混乱が生じた場合、損害賠償請求等の 措置が取られる場合があります。

(同意事項に違反する行為の例)

SNS上への投稿、インターネット掲示板への書き込み等で、試験問題の具体的内容や、出題内容 を示唆する書き込み、並びに図、写真などの投稿、その他、公正な試験実施に支障をきたす投稿や書 き込みは、違反行為とみなす場合がありますので、行わないでください。

2. 受験上の注意事項

#### 筆記方式の試験当日

- (1)8月4日(金)に、受験票を発送(投函)いたします。
- (2)受験票の到着後、受験票に記載されている会場を確認いただき、試験当日、受験票を持参し、試験 会場に来場ください。

※試験会場への来場の際は、交通機関の事故、会場内の広さなどで予想以上に時間がかかることが あります。時間には十分余裕をみて来場してください。

(3)会場到着後、試験会場に掲示されている受験番号での指定教室を確認いただき、指定の座席に着席 時刻までに着席ください。 ※受験票に記載の試験開始時刻の30分後までに入室しないと、受験できません。

(4)着席後、受験票を机上に置いて頂き、スマートウォッチや携帯電話等の通信機器は、電源を切り、 カバン等にしまってください。

 ※指定された席以外で受験すると欠席扱い等となりますので、受験番号と座席の番号シールをご確 認ください。

- (5) 試験についての注意事項説明等は、各科目試験開始20分前から行いますので、それまでに必ず 着席してください。
- (6)試験開始等の合図は、監督員が行います。監督員の指示のもと、試験を開始してください。なお、 試験中等に係員が登録写真との照合及び受験票の回収等に巡回いたします。
- (7)試験終了等の合図は、監督員が行います。合図等により、試験を終了してください。
- (8)試験終了後、試験問題等の忘れ物がないかご確認ください。
- ※試験会場での忘れ物は全会場分を試験日から1ヶ月間保管します。忘れ物をした場合はその期間 内に試験センターまでお問い合わせください。保管期限を過ぎた場合は処分扱いとなります。

(9)試験室を監督員の指示のもと、退出し、試験終了となります。

※受験票とともにお送りしている「申込登録内容」には、登録情報の一部が印字されています。 申込登録内容に印字されている内容に誤り、変更等がある場合は、変更申請をしてください。 なお、下記変更箇所については、変更申出書とともに必要書類があります。(申請方法は11頁を参照) ・氏名 ・氏名カナ ・生年月日

#### CBT方式の試験当日

(1)予約試験日の前日にお送りするメール又はマイページにて、会場及び試験開始時間を確認いただき、試験 会場に来場ください。

※CBT方式では、受験票の発送はありません。

(2)会場への来場は、予約した試験開始時刻の5分~30分前に来場ください。 (30分より前にお越しの場合、会場が開いていないことや入場をお断りすることがあります。)

※遅刻した場合は、予約した試験開始時刻から30分後までに会場受付をしないと受験できません。

(3)来場の際、試験受付にて本人確認及びログインシート(登録写真等の照合)の授受を行ってください。 (写真付き身分証明書(運転免許証・マイナンバーカード等)を掲示する必要があるため、事前にご準備く ださい。なお、試験当日、写真付き身分証明証の持参のない場合は、受験することはできません。)

(4)受付後、時計(スマートウォッチを含む)、携帯電話等の通信機器は電源を切り、上着などの手荷物を全て 指定のロッカー等にお預けください。

(5)試験中に利用できる会場貸出のボールペン(黒)とメモ用紙を受け取り、試験室に入室してください。 (会場貸出物以外の持ち込み可能なものは、電卓のみです。)

(6)着席後、パソコン画面上の流れに沿って、ログインシートに記載されている ID とパスワードを入力し、 受験を開始してください。 (試験内容に関する質問には一切お答え致しません。)

(7) 試験終了後、確認画面が表示されます。複数科目を連続して予約した方は、メモ用紙の取り換え申請及 び休憩(計7分)をはさみ、メモ用紙取り換えのチェックを入れ、次の科目の試験となります。

(8)予約した試験を終了後、確認画面が表示されましたら、受験レポートを印刷してください。

(9)ログインシートと引き換えに受験レポートを受取り、試験完了となります。(※会場で貸出した物は、返却 いただきます。)

注意!)・試験終了後の試験問題の表示不鮮明、印刷不鮮明、落丁、乱丁に関する申し出には一切応じられません。

・離席しての休憩取得後、試験室へ再入室する際には、あらためて本人確認を行います。 必ず、本人 確認証を持参して離席するようにしてください。 また、休憩時間を超過することがないよう、時間 に余裕を持って着席ください。

#### 3. 電卓

 試験では、四則演算、開平計算(√)を行うための電卓を使用することができます。但し、次の電卓 は使用できません。使用した場合は、不正行為となります。

- ●数式が記憶できる電卓 ●関数電卓
- ●印字機能を有する電卓

**注意!)・電卓の使用に際しては、電卓から音を発することはできません。** ・電卓は貸与しません。 ・試験問題によっては、開平計算(√)が必要となります。 開平機能付きの電卓を使用するようにしてください。

#### 4. 試験会場で使用できる用具

#### ① CBT方式

・会場貸出のボールペン(黒 一色) 及び メモ用紙 (CBT方式では、持参の筆記用具は使 用できません)

・写真付き身分証明書(持参必須)(詳細は、QR をご確認ください) (マイナンバーカード・運転免許証など)

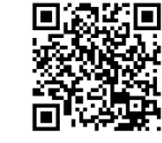

・電卓(1台まで)

※CBT方式では、会場のロッカーにて、持参のカバン・携帯電話等の通信機器(電源を切り)・ 筆記用具・時計(スマートウォッチを含む)・ 上着などの私物をしまっていただきます。試 験室への持ち込みは一切できません。

② 筆記方式

(1)筆記用具

- ・HBの鉛筆又はHBの芯を用いたシャープペンシル、鉛筆削り
- ・プラスチック消しゴム
- ・透明または半透明の定規

#### 注意!

・マークシートへの記入には、HB の鉛筆又はシャープペンシルを使用してください。 ボールペン等は使用できません。

(2)受験票(持参必須)

(3)電卓

- (4)その他
	- ・写真付き身分証明書
	- ・時計(電卓機能、スマートウォッチ等の通信機能を持つもの、アラームなど音が出るものは 使用できません)
	- ・ストップウォッチ(音が出ないもの)
	- ・眼鏡、ルーペ

#### 注意!

・スマートフォンや携帯電話等を時計や電卓として使用することはできません。 ・試験時間の管理は、試験監督員の時計で行います。

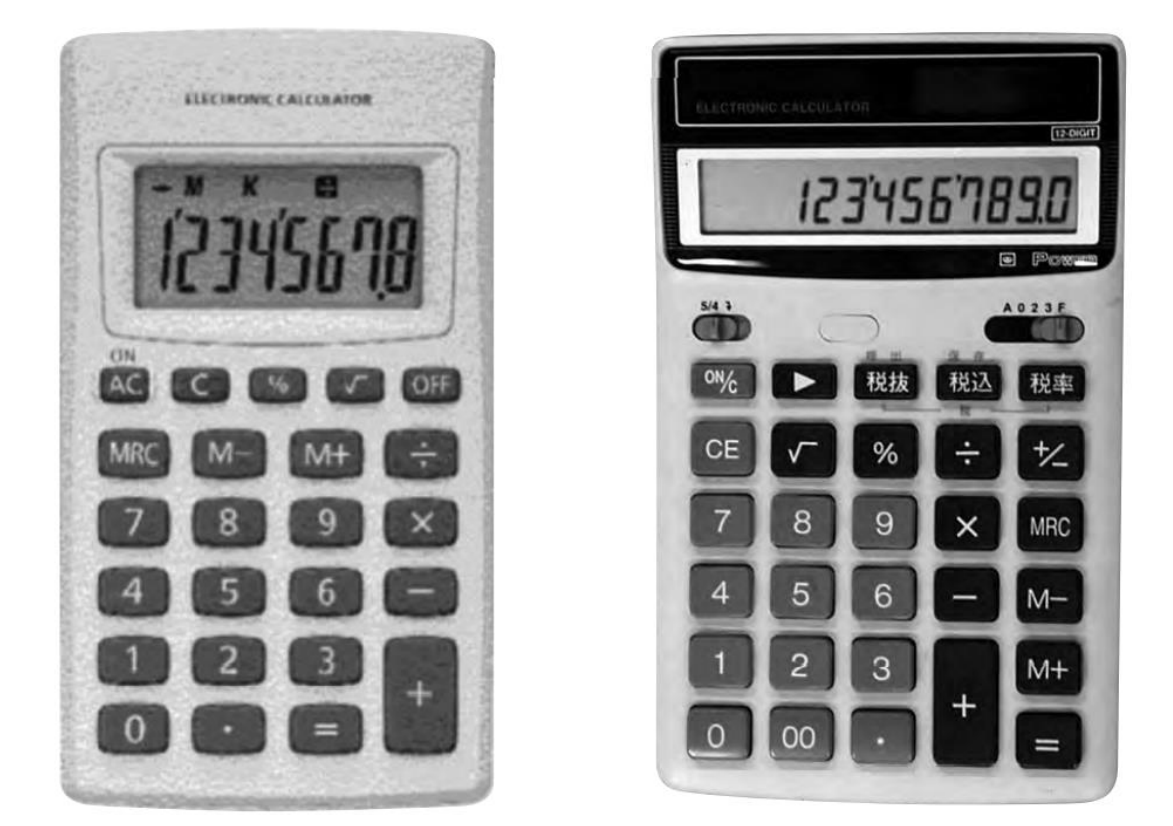

試験で使用できない電卓の代表例

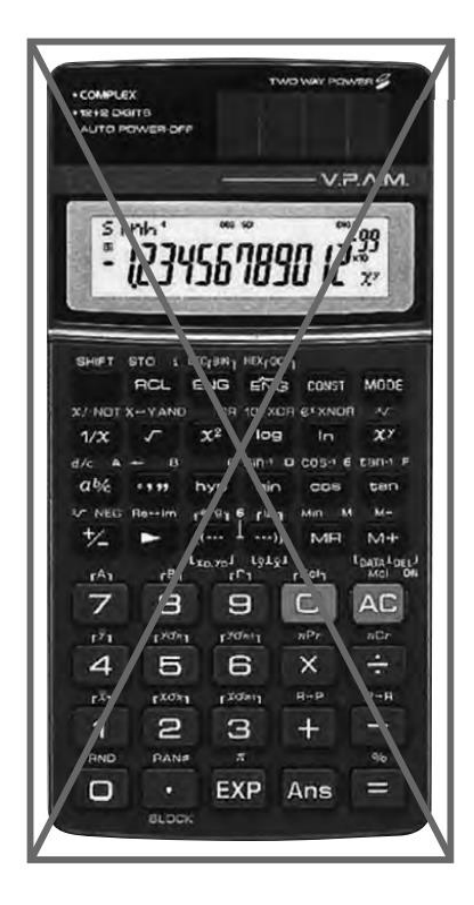

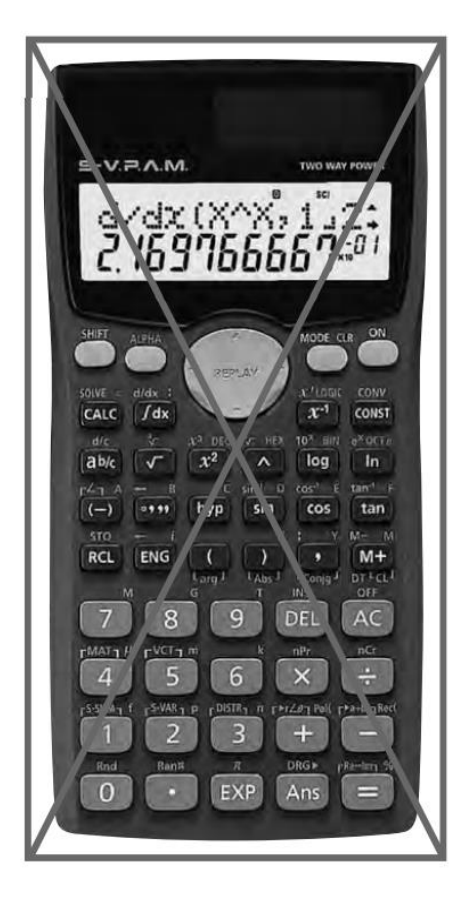

#### 7 .受 験 上  $\mathcal{O}$ 注 意 事 項

#### 1. 試験結果の発表等

(1)試験結果の発表予定日、試験結果通知書発送予定日は、次のとおりです。

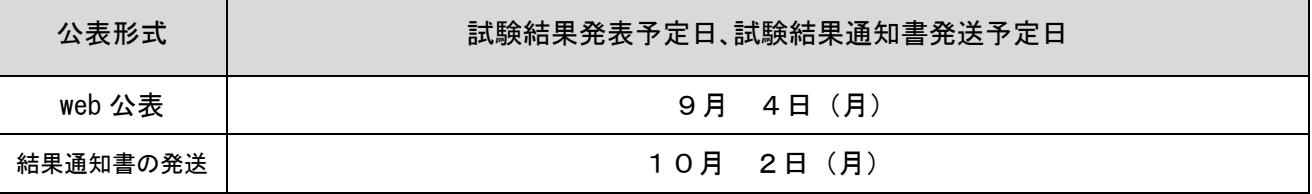

※CBT方式では、申込マイページで試験終了から約2週間以降に受験した科目の結果を確認する ことができます。

(2)試験センターのホームページで([https://www.shiken.or.jp](https://www.shiken.or.jp/))試験の試験結果発表予定日 (正午12時00分更新予定)から1ヶ月間、受験番号で合否を検索できます。なお、発表当日の検索 は大変混み合いますのでつながりにくい場合があります。予めご了承ください。

(3)試験結果通知書(合格の通知または不合格の通知)の再発行

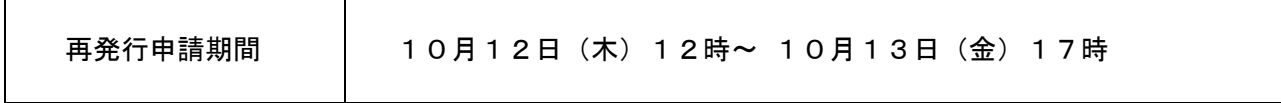

10月11日(水)までに通知書が届かない場合、上記期間内にマイページにて、再発行申請を 行ってください。なお、欠席された方等には試験結果通知書は発送されません。

10月14日(土)以降の申出は、試験センター指定の再発行申請書に記入し、試験センターへ 提出ください。なお、再発行には、当センターに申請書が到着後、3週間ほどお時間をいただいて おりますので、ご了承ください。

#### 2.試験問題・解答及び得点

(1) 各試験の内容

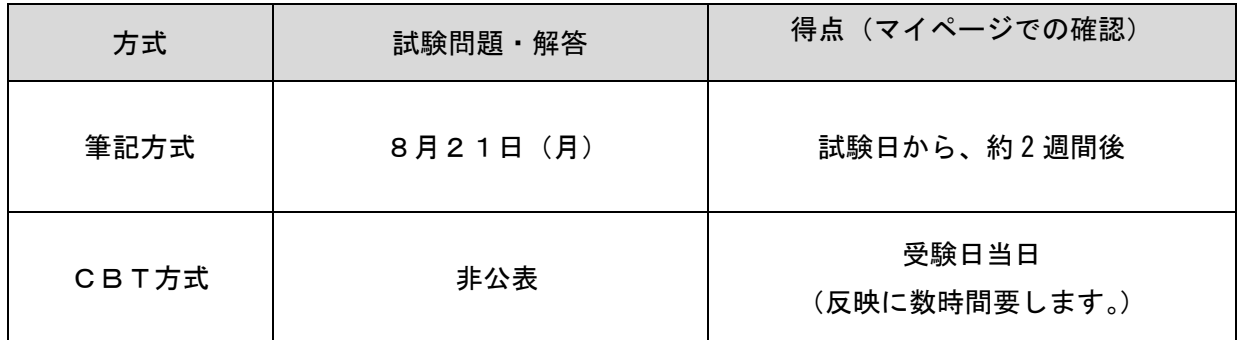

#### (2)個人の得点、採点内容等に関する問い合わせには、一切応じられません。

3. 主任技術者免状交付申請時における添付書類

この試験に合格された方は、当試験センターに免状の交付申請書を提出していただくことによって、 経済産業大臣の免状が交付されます。

令和4年4月から、申請時の添付書類が緩和され、これまでの住民票又は戸籍抄本以外でも本籍、 氏名及び生年月日が確認できる書類であれば申請可能となりました。 ただし、この書類には一定の条件があります。

詳しくは、試験に合格した際に送付する「試験結果通知書(合格)及び主任技術者免状交付申請書」 に同封されている「主任技術者免状交付申請要領」を参照して、間違いないように申請してください。

## 資格の概要

第三種電気主任技術者免状を取得しますと、事業用電気工作物を設置する事業者等に義務づけられてい る電気主任技術者の選任を受けることができます。

電気事業法では、事業用電気工作物※1 を設置する事業者等は、その工事、維持及び運用に関する保安の 監督をさせるため、主任技術者免状の交付を受けている者のうちから、主任技術者を選任することが義務 づけられています。主任技術者免状には、電気主任技術者免状の他、ダム水路主任技術者免状とボイラ・ タービン主任技術者免状がありますが、事業用電気工作物のうち、ダム、ボイラ等を除く電気施設※2 を設 置している事業者等は、電気主任技術者免状の交付を受けている者のうちから、「電気主任技術者」を選任 しなければならないことになっています。

第三種電気主任技術者免状取得者は、電気主任技術者として選任される電気施設の範囲が電圧 50,000V 未満の電気施設(出力 5,000kW 以上の発電所を除く。)の保安監督にあたることができます。

なお、第三種電気主任技術者免状取得者は、電圧 10,000V 以上の電気施設において 5 年以上の保安監督 の実務を経験することにより、第二種電気主任技術者の資格を得ることができます。

- また、第三種電気主任技術者免状取得者は、電気工事士法に基づき、次の資格を得ることができます。
- ① 第三種電気主任技術者免状の取得後 5 年以上の保安監督の実務を経験することにより、都道府県知事 の認定を受け、第一種電気工事士の資格を得ることができます。当該免状の交付は、都道府県知事に 申請することになります。
- ② 第三種電気主任技術者免状の取得後 3 年以上の保安監督の実務を経験することにより、又は認定電気 工事従事者認定講習の課程を終了することにより、経済産業大臣の認定を受け、認定電気工事従事者 認定証の交付を受けることができます。当該免状の交付は、地方の産業保安監督部長に申請すること になります。なお、この認定証の取得者は、電圧 600V 以下で使用する自家用電気工作物(電線路に係 る部分を除く。)の簡易電気工事の作業に従事することができます
- ※1)電気事業の用に供する電気工作物及び需要設備等の自家用電気工作物をいいます。
- ※2)電気施設とは、事業用電気工作物のうち、電気的設備以外の水力、火力(内燃力を除く。)及び原子力 の設備(例えば、ダム、ボイラ、タービン、原子炉等)並びに燃料電池設備の改質器(最高使用圧力が 98kPa 以上のもの)を除いたものをいいます。

## 個人情報の取扱い等について

#### ●プライバシーポリシーについて

一般財団法人電気技術者試験センター(以下、「試験センター」という。)は、受験申込みをされる受験者 皆様の個人情報の保護に努めます。試験センターは、受験申込みの際に、氏名、住所、生年月日、顔写真等 の個人情報を収集します。これらの情報は、試験の周知、試験に関する調査及び試験を確実かつ円滑に 実施する目的で利用し、それ以外の目的では利用しません。

法的な拘束力・強制力がある場合を除き、受験者の個人情報を第三者への開示や提供などは一切しません。 個人情報については、外部からの不正なアクセスに対して万全の管理を行い、個人情報が外部に流出し ないように対策を講じています。

●試験センターからの連絡

申込において、不備や未入金、CBT 方式への変更案内等、電気技術者試験センターより、電話・ メール・SMS・はがきなどにより、ご連絡させていただくことがあります。

●セキュリティ

インターネット申込みにおける申込画面はデジタル ID で SSL 暗号化技術により、個人情報のすべて を暗号化しています。

また、受験手数料をクレジット決済される場合、決済代行会社の仕様に従った接続方式で、決済を行っ ております。

#### ●WEB ブラウザ

利用可能なWEBブラウザは、Microsoft Edge、Google Chrome、Safari 10 以降です。 それ以外のブラウザ及びバージョンでは、正常に申込みを行えない場合があります。 JavaScript を使用していますので、ブラウザの JavaScript 機能を ON にしてください <sup>24</sup>

電気技術者試験センター本部事務局

(1)インターネット申込みに関する問い合わせについては、Eメールで対応しています。 Eメールアドレス:answer@shiken.or.jp 申込時に登録したメールアドレスでお問い合わせください。 登録されたメールアドレス以外には回答できません。

#### (2)試験に関するEメールでの問い合わせ先

Eメールアドレス [info@shiken.or.jp](mailto:info@shiken.or.jp)

メールでお問い合わせの場合は、必ずお名前と日中連絡ができる電話番号(電話で回答させて頂 く場合があります)を明記してください。お名前、電話番号の記載がない場合は、回答致しません。 なお、問い合わせ内容によっては、回答しない場合又は回答に時間がかかる場合がありますので、 予めご了承ください。

 (注)既に受験申込みをしている方で、インターネット申込みの場合は申込み最終画面で表示さ れた固有番号を、書面申込みの場合は受験申込書に印字されている固有番号を明記してお問い 合わせください。なお、固有番号は、マイページでも確認可能です。

(3)試験全般及び申込書受付に関する問い合わせ先

【一般財団法人 電気技術者試験センター 本部事務局】

TEL 03 - 3552 - 7691

平日9時~17時15分まで(年末年始を除く)

【CBT方式への変更、会場予約】

(株)CBTソリューションズ 受験サポートセンター

- TEL 03-5209-0553
- CBT方式への変更期間中 午前9時30分~17時30分

#### (4)試験当日の問い合わせ先

【一般財団法人 電気技術者試験センター 試験実施本部(コールセンター)】

TEL 03 - 6261- 6480

開設時間:午前8時~試験終了まで(車での道順等、道路案内の対応はいたしません。)

【CBT方式の試験実施日】

 (株)CBTソリューションズ 受験サポートセンター TEL 03-5209-0553 試験当日 午前9時30分~17時30分

#### (5)書類等の郵送先

〒104-8584

東京都中央区八丁堀2‒9‒1RBM東八重洲ビル8階

一般財団法人 電気技術者試験センター 本部事務局

#### [ 注意 ] 最近、次のような業者がおりますので、十分注意して対応してください。

- 1.講習や講座を受講すれば資格が取得できるかの如く電話等で勧誘する業者がいますが、電気主 任技術者の資格は、講習や講座では取得できません。なお、当試験センターでは、電気工事士及 び電気主任技術者の試験に関する講習や講座は一切行っておりません。
- 2.試験会場周辺で、試験結果を通知すると言って受験者を勧誘し金銭を要求する業者や、関係団 体を装って講習会等の勧誘を行う業者がいますが、当試験センターとは一切関係ありません。

電 気 技 術 者 試 験 セ ン タ ー 本 部 事

インターネットマイページについて

試験センターHP では、試験申込状況等の確認をおこなえるマイページをご用意しております。 マイページでは、試験申込履歴より、以下の内容を確認することが可能です。

#### 申込マイページの作成

電気技術者試験センターのホームページにアクセスください。

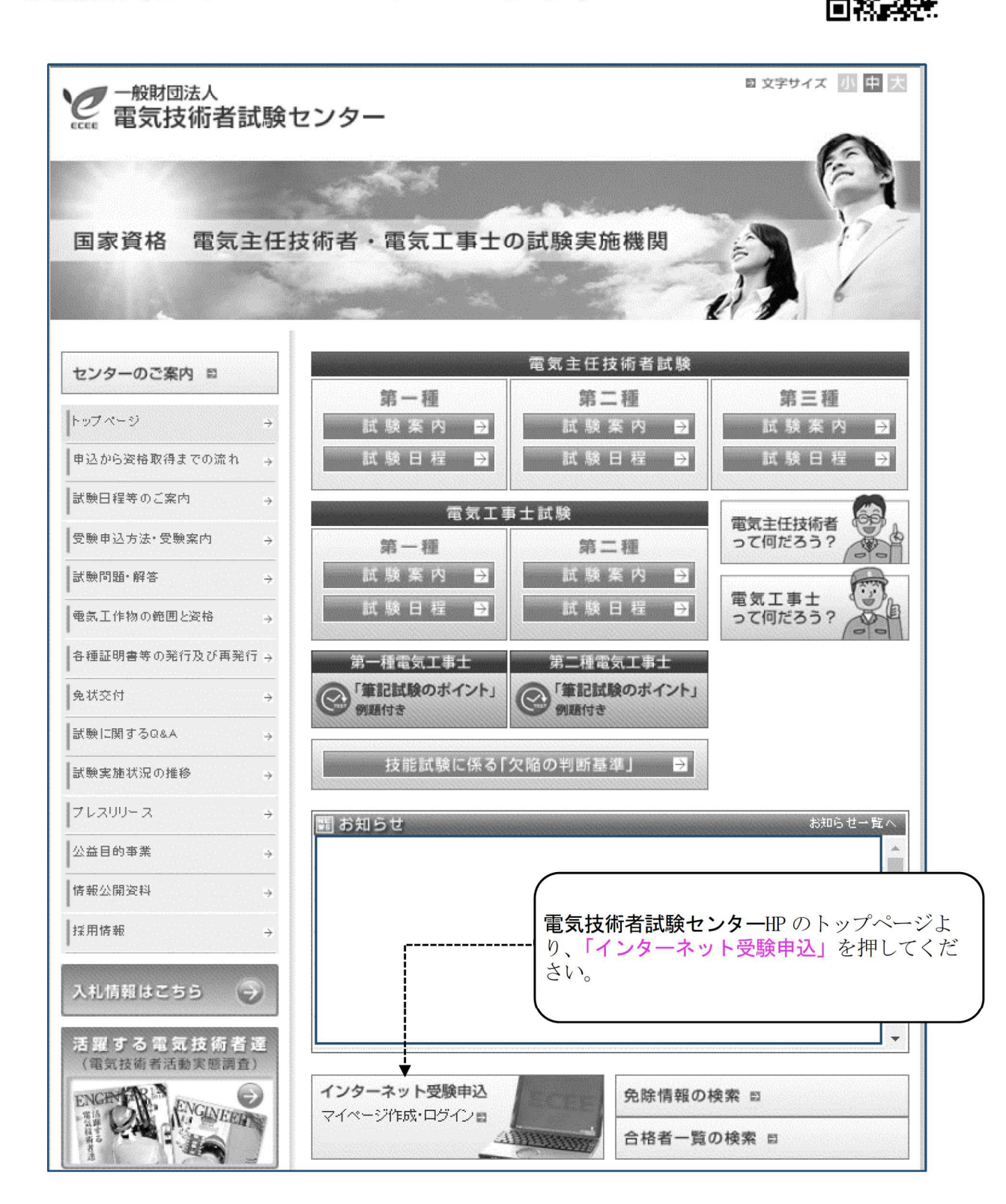

インターネットマイページについて

手順 PDF のダウンロード

インターネット受験受付を押した後、以下の画面で、該当するボタンを押してください。

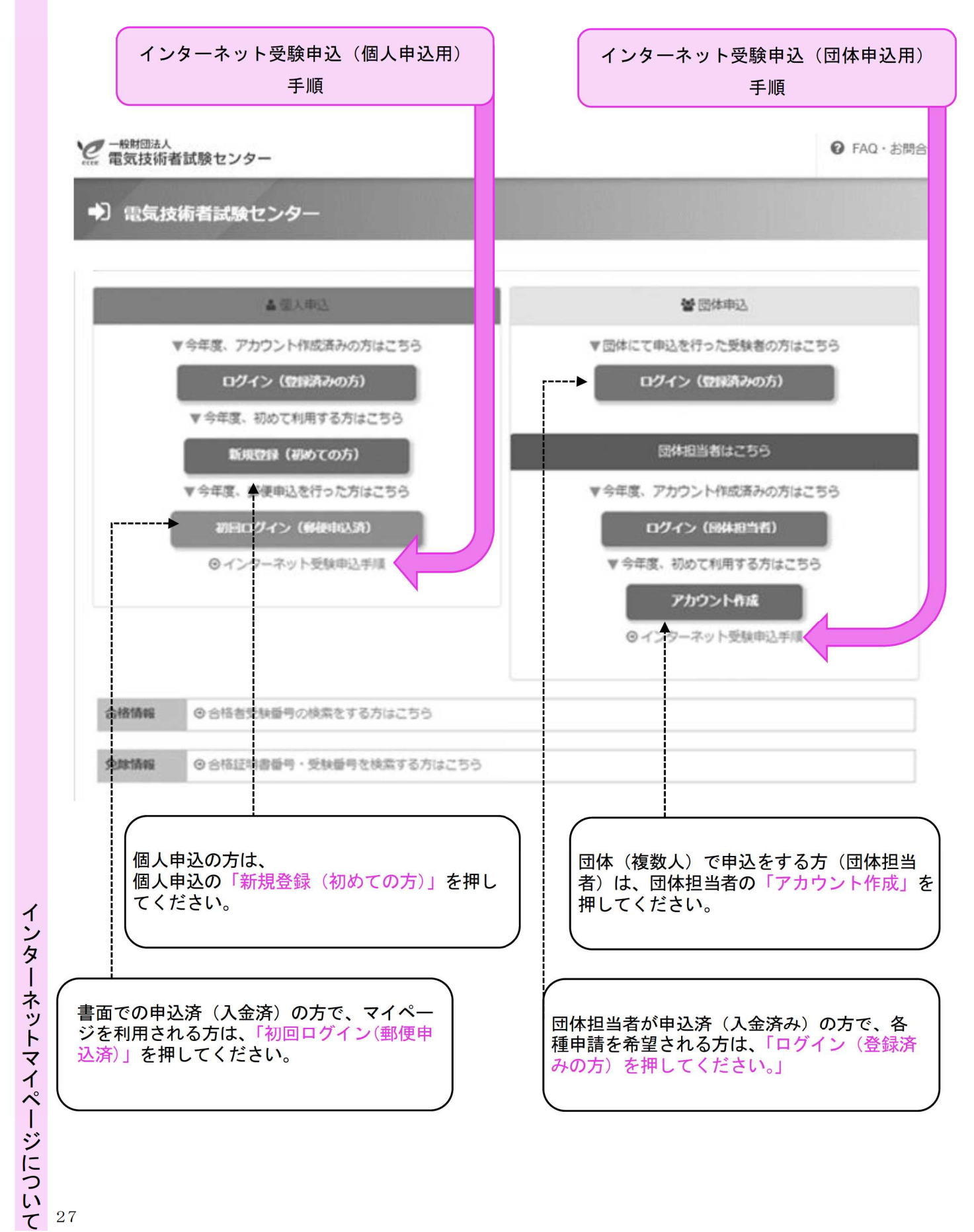

#### マイページ作成では、申込は行われておりません。 下記のボタンにより、お申込みください。

#### 団体申込トップ画面

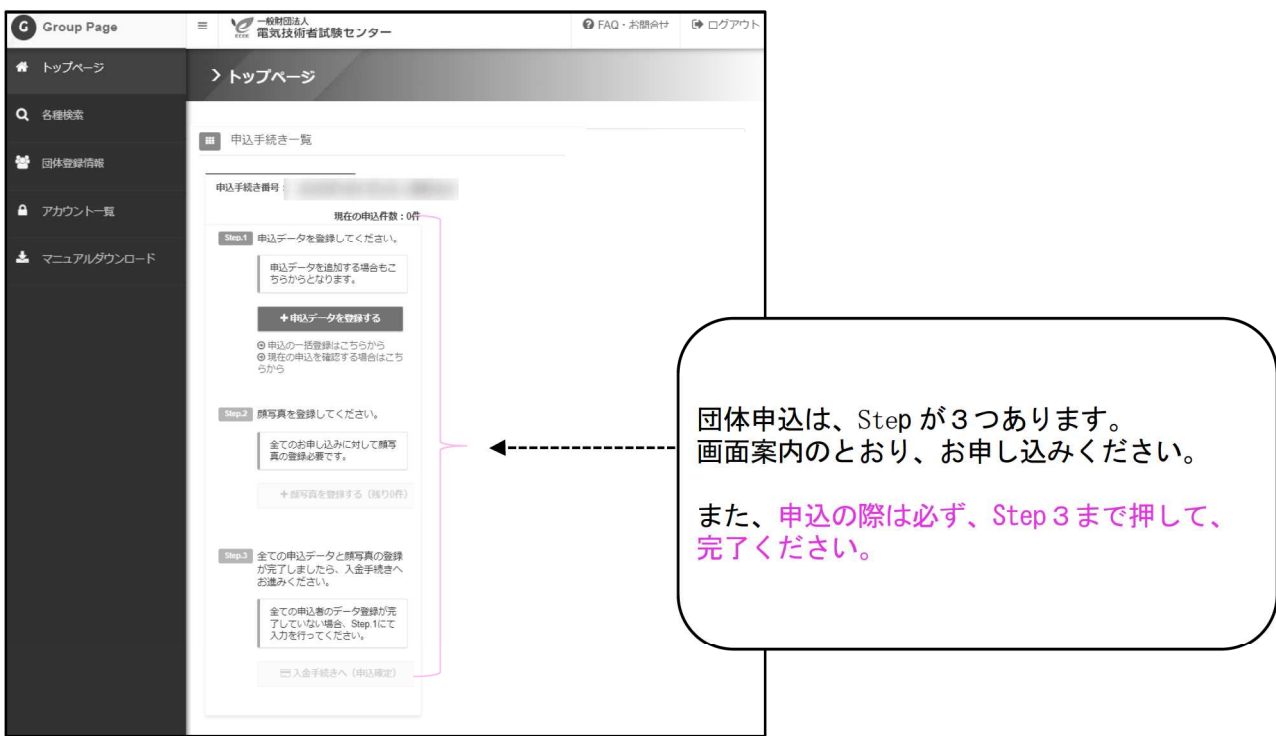

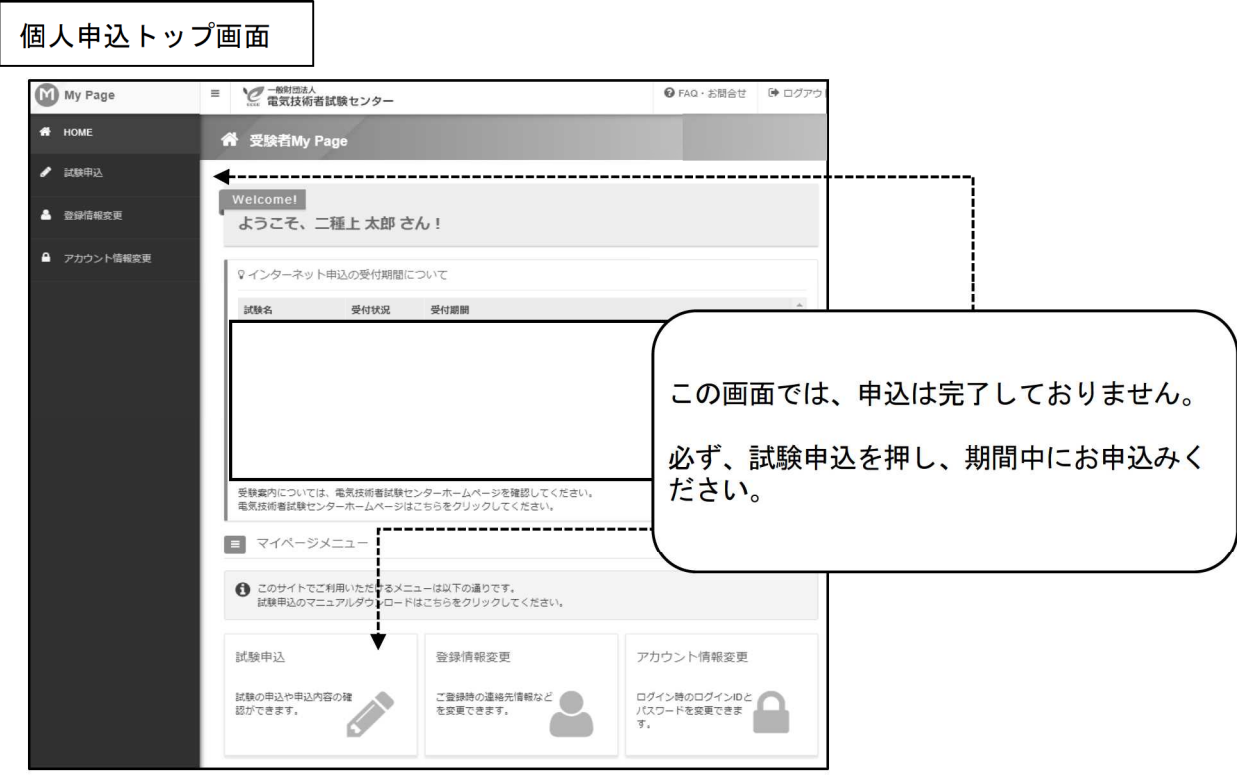

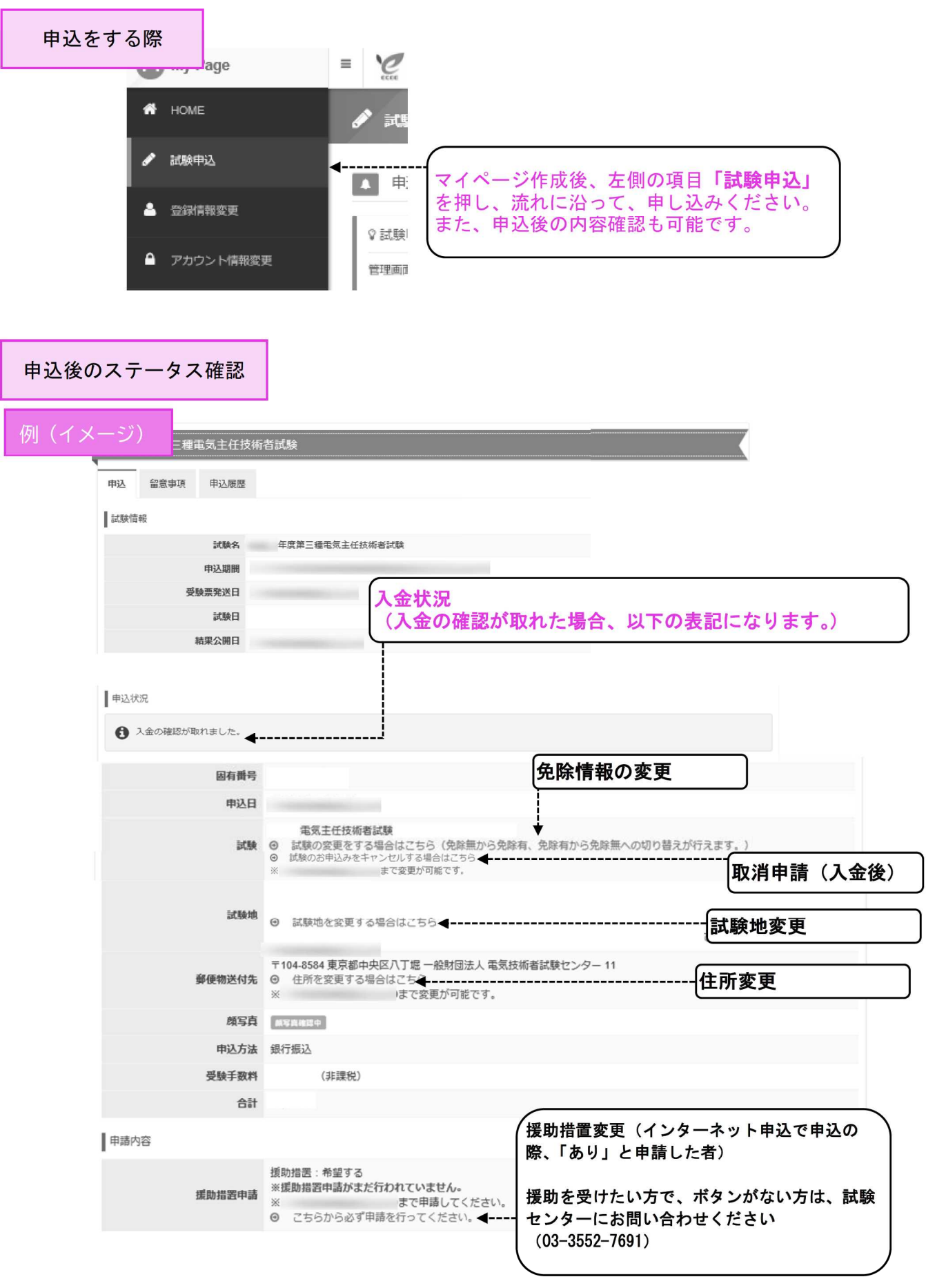

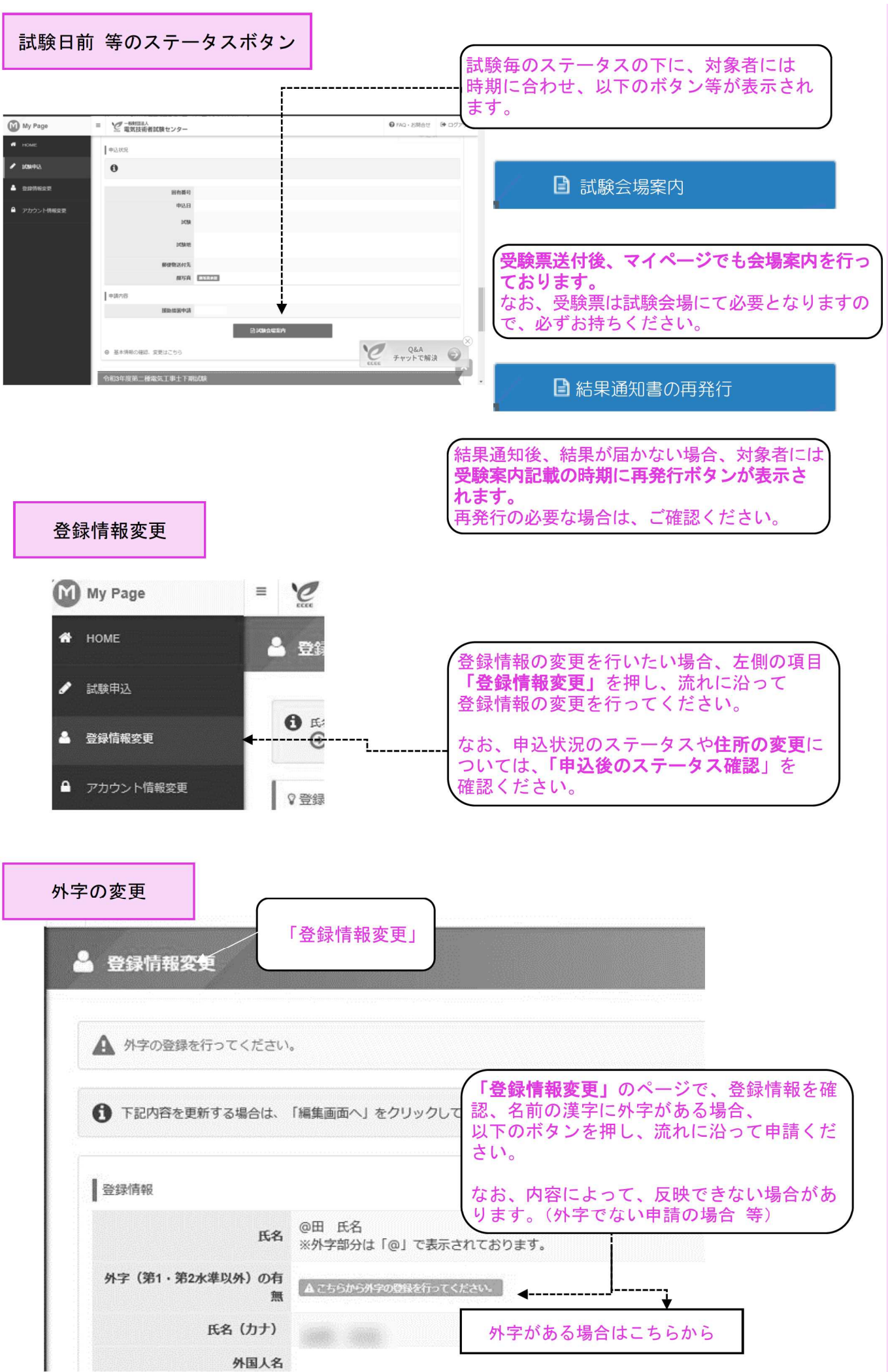

# インターネットマイページについ  $\boldsymbol{\tau}$

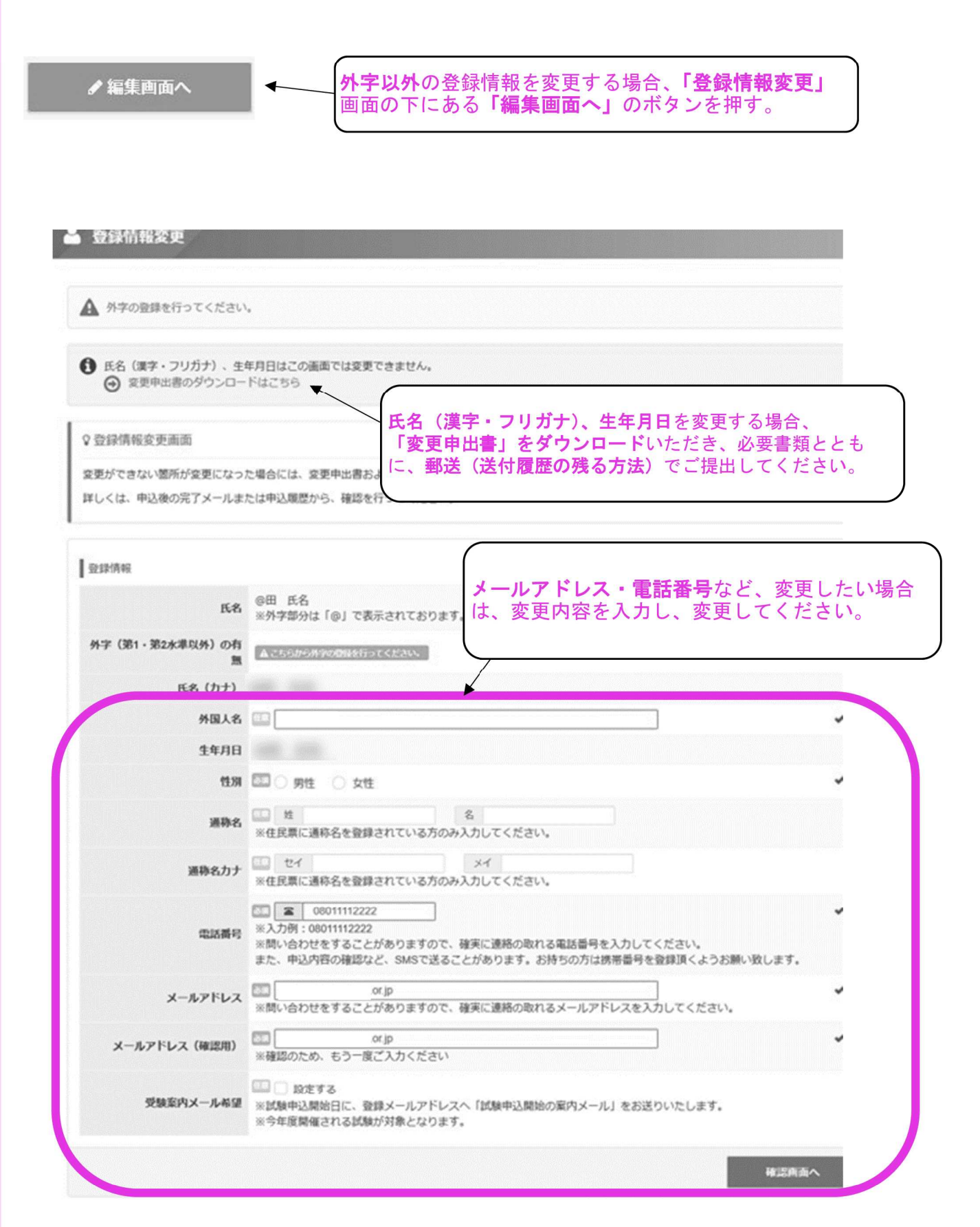

#### アカウント情報の変更

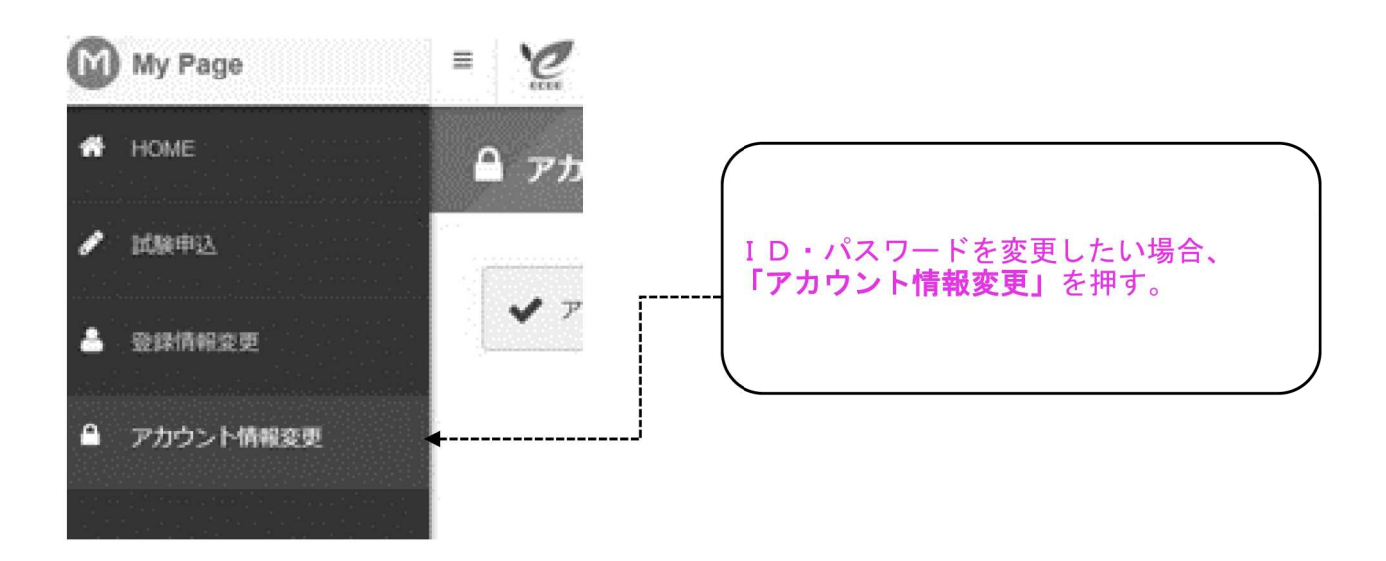

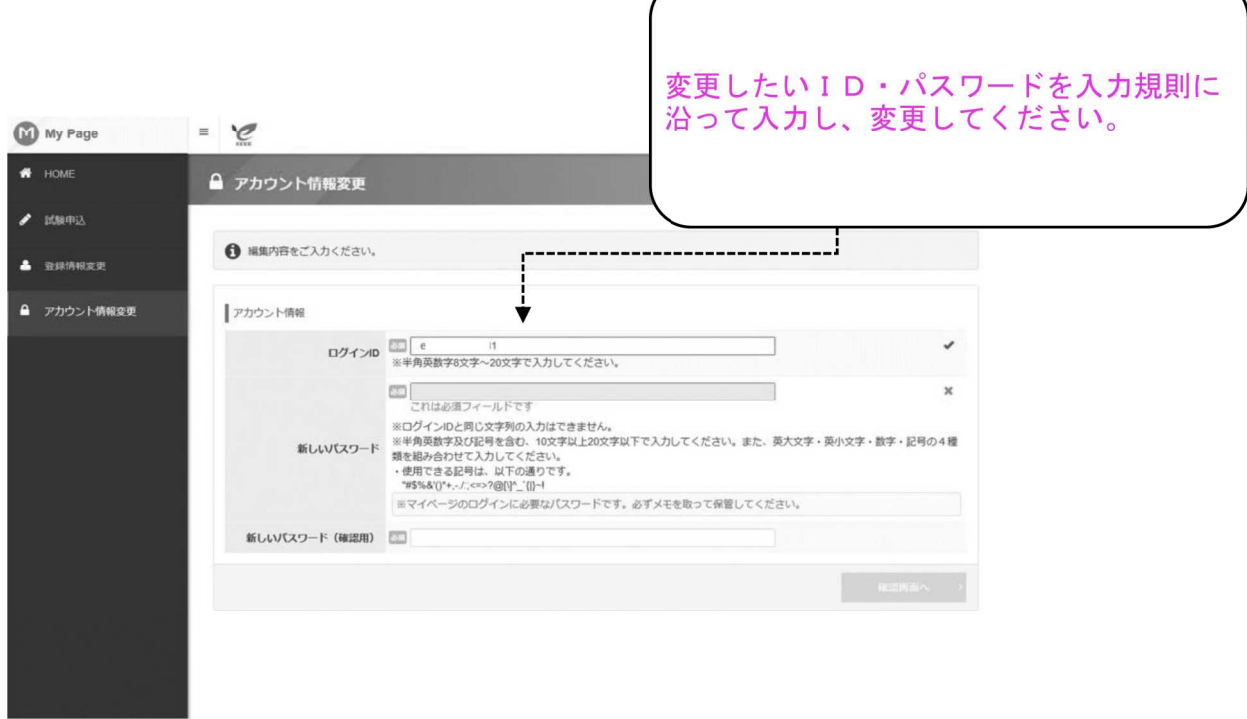

#### 受験方式の変更

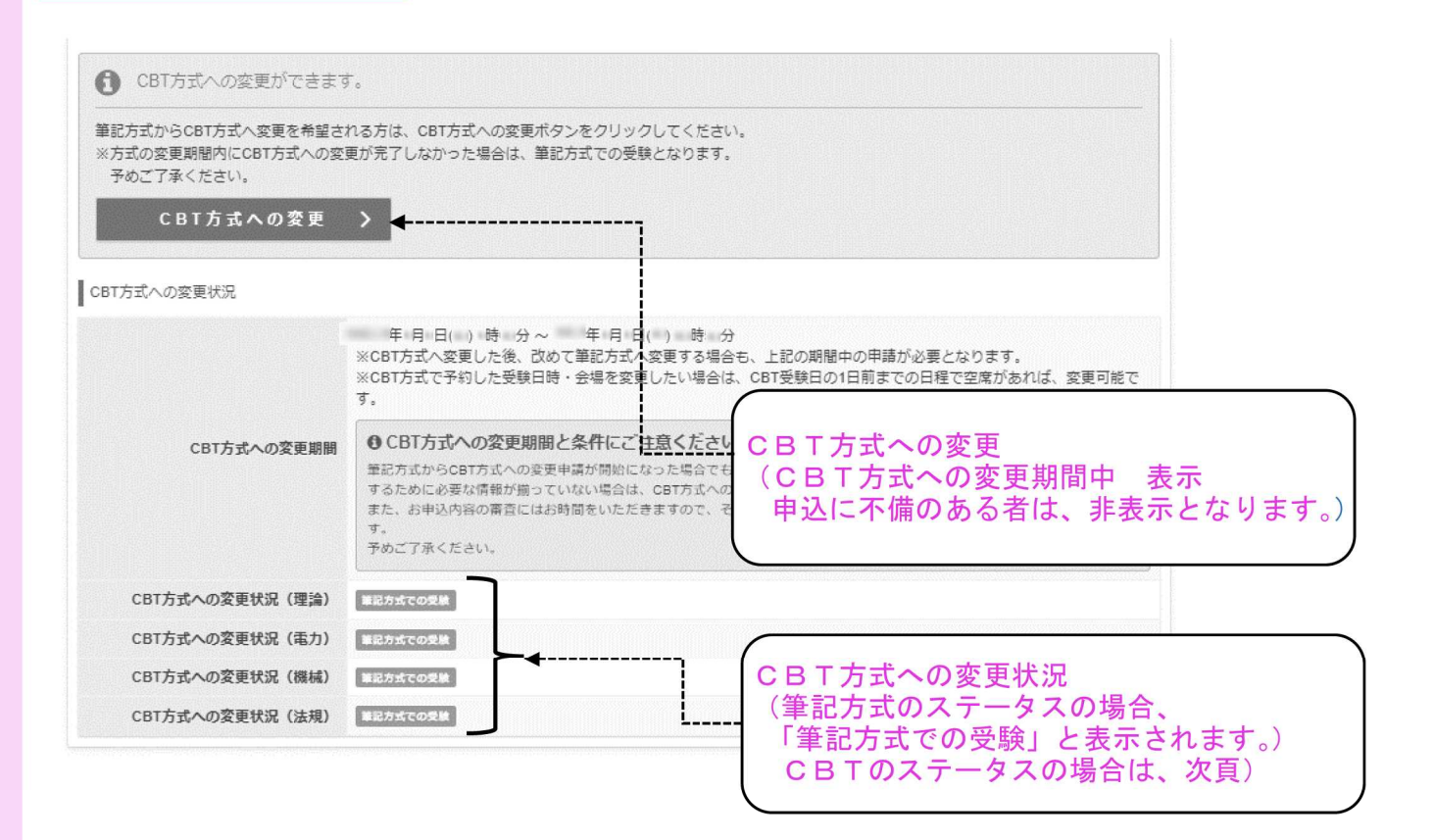

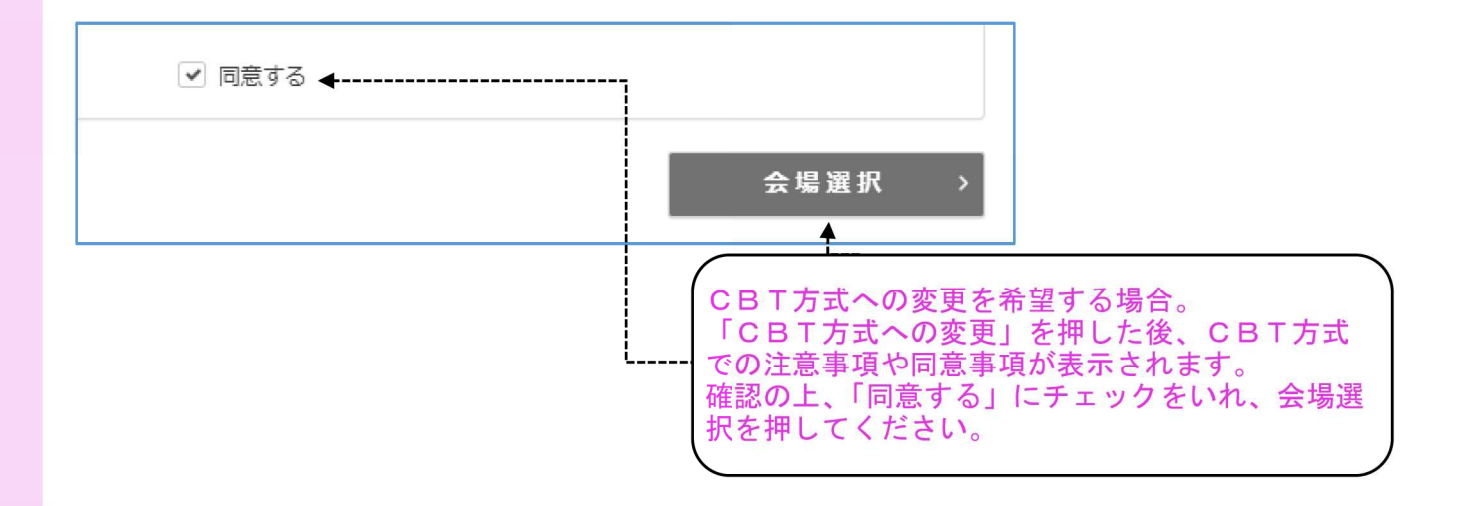

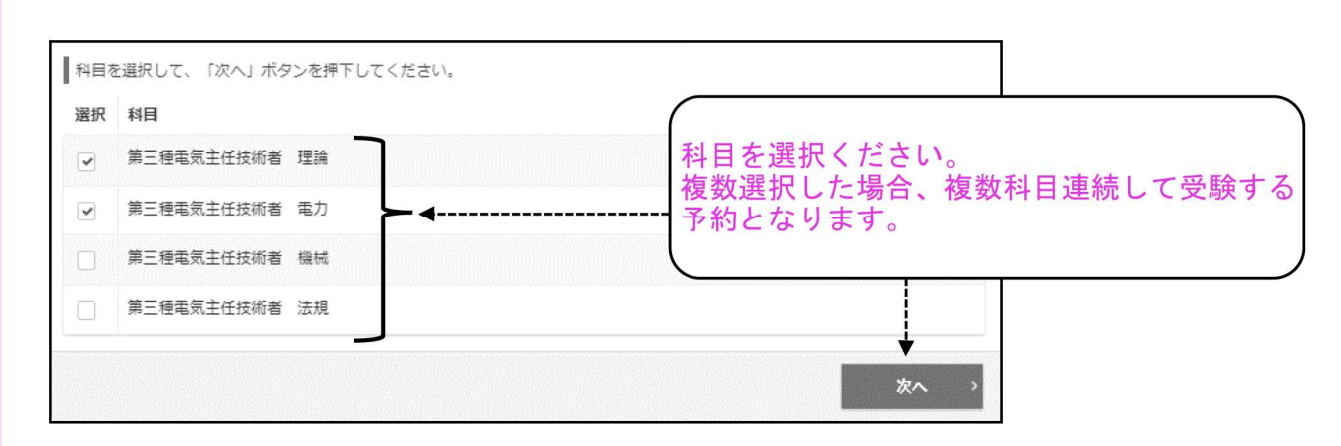

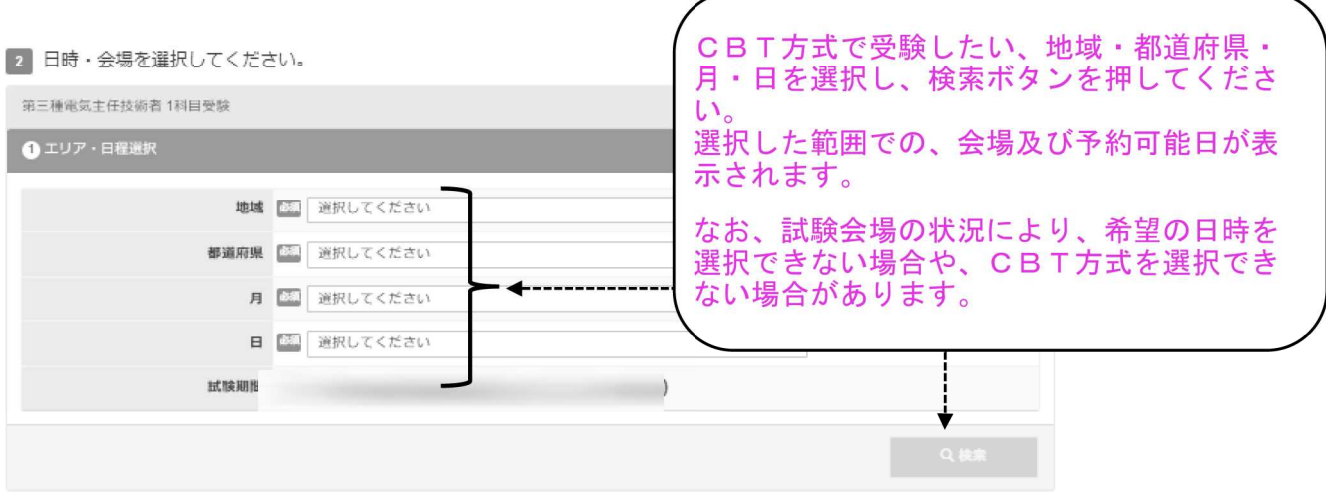

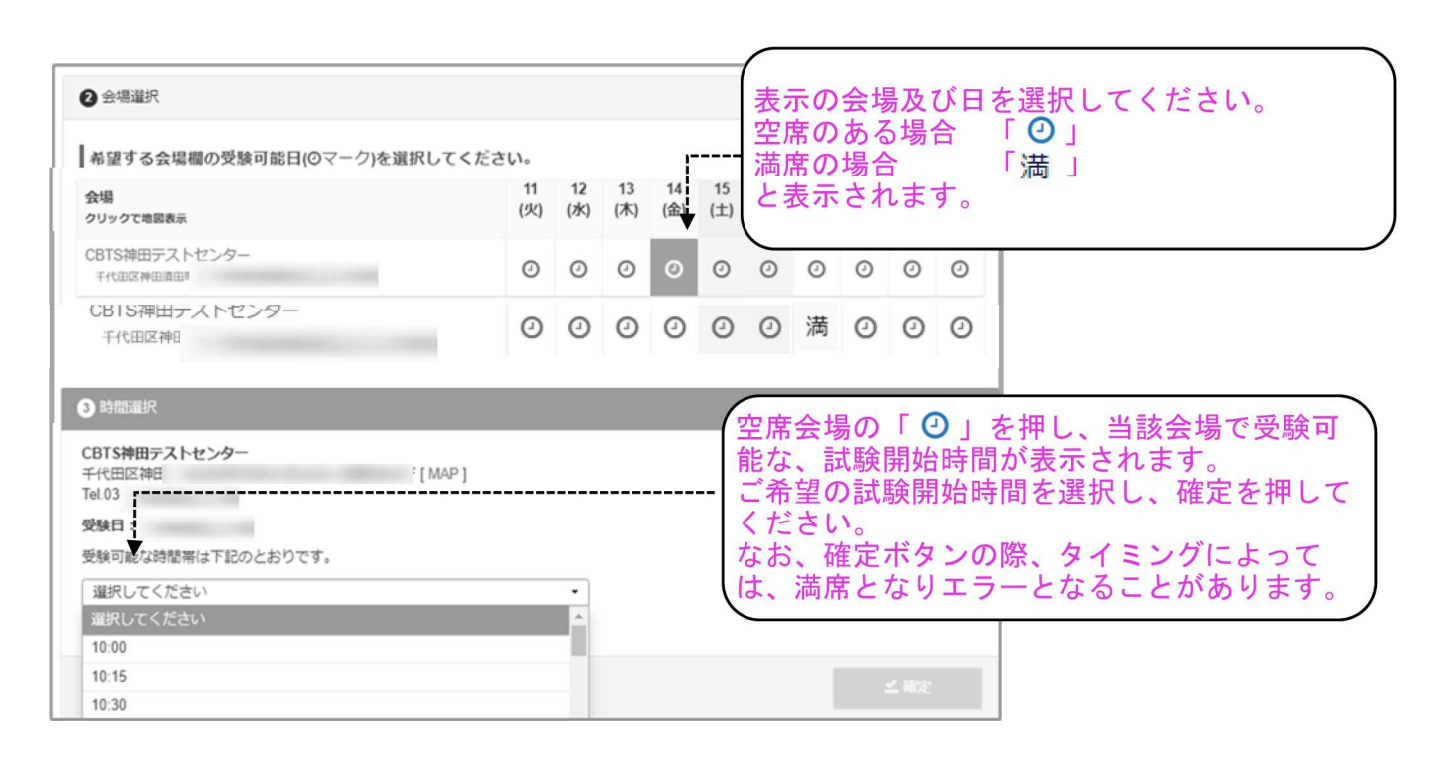

インターネットマイページについて

#### すべての科目を CBT 会場予約できていない場合、下記の表示がされます。

再度「CBT会場予約」から残りの科目を CBT会場予約ください。

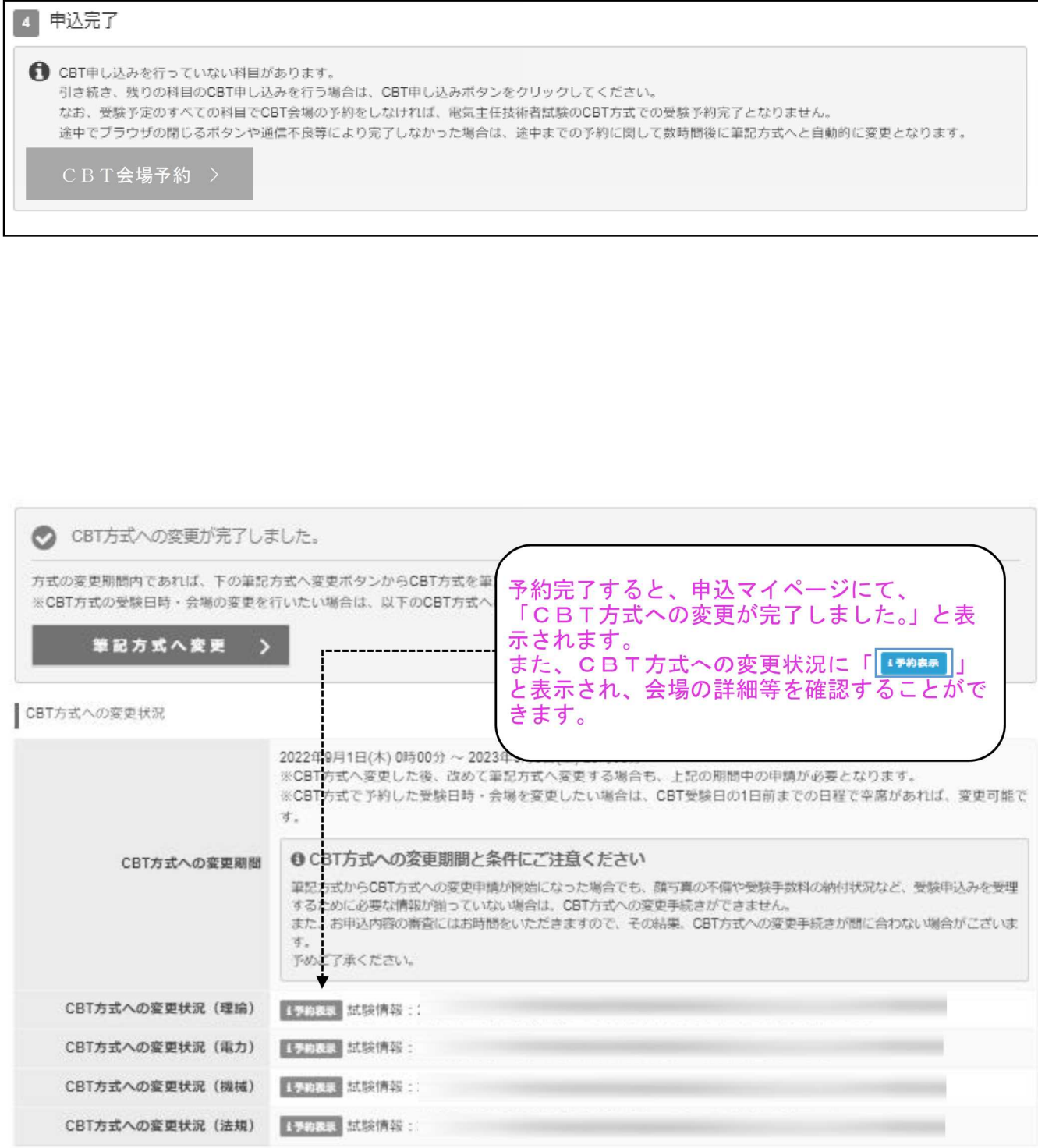

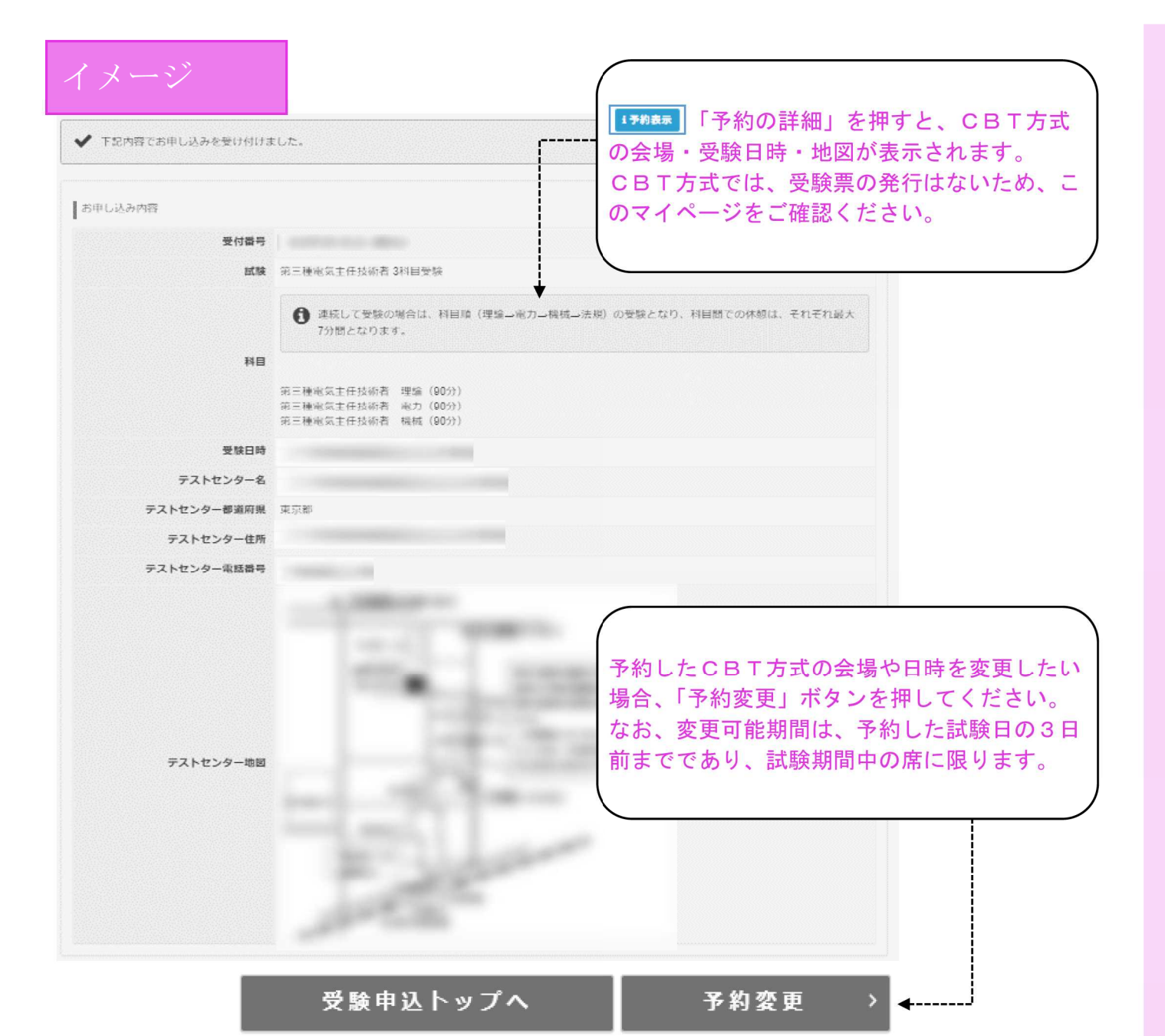

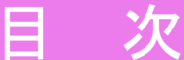

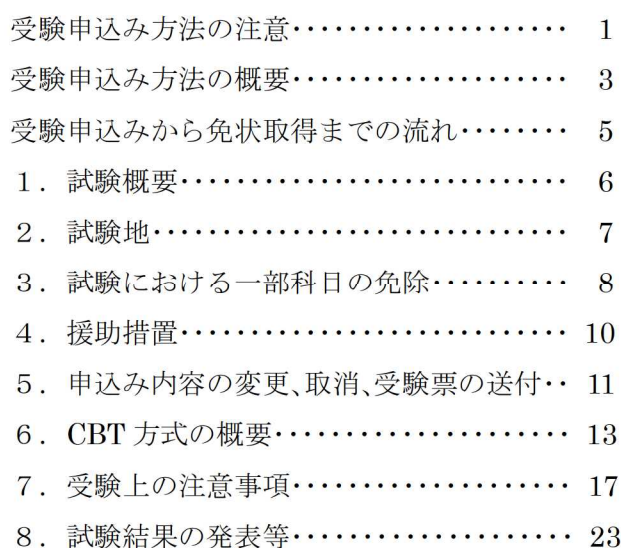

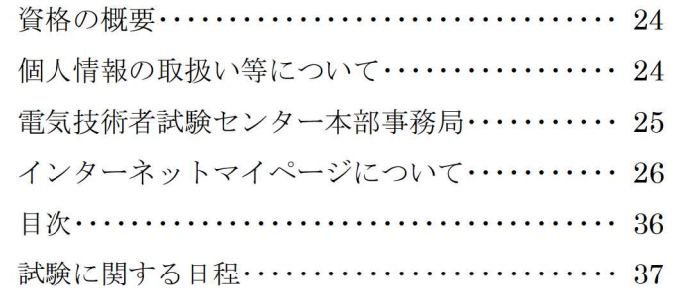

## 試験に関する日程

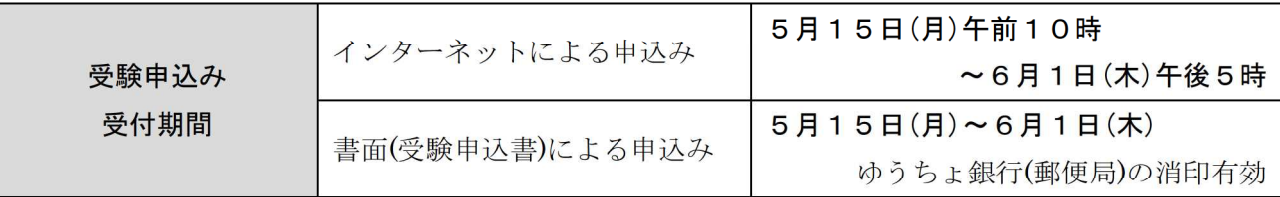

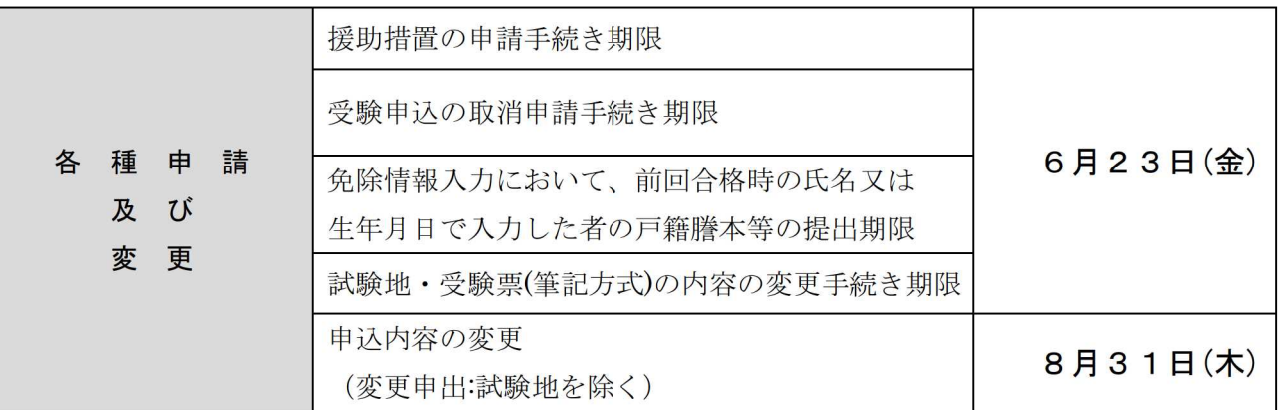

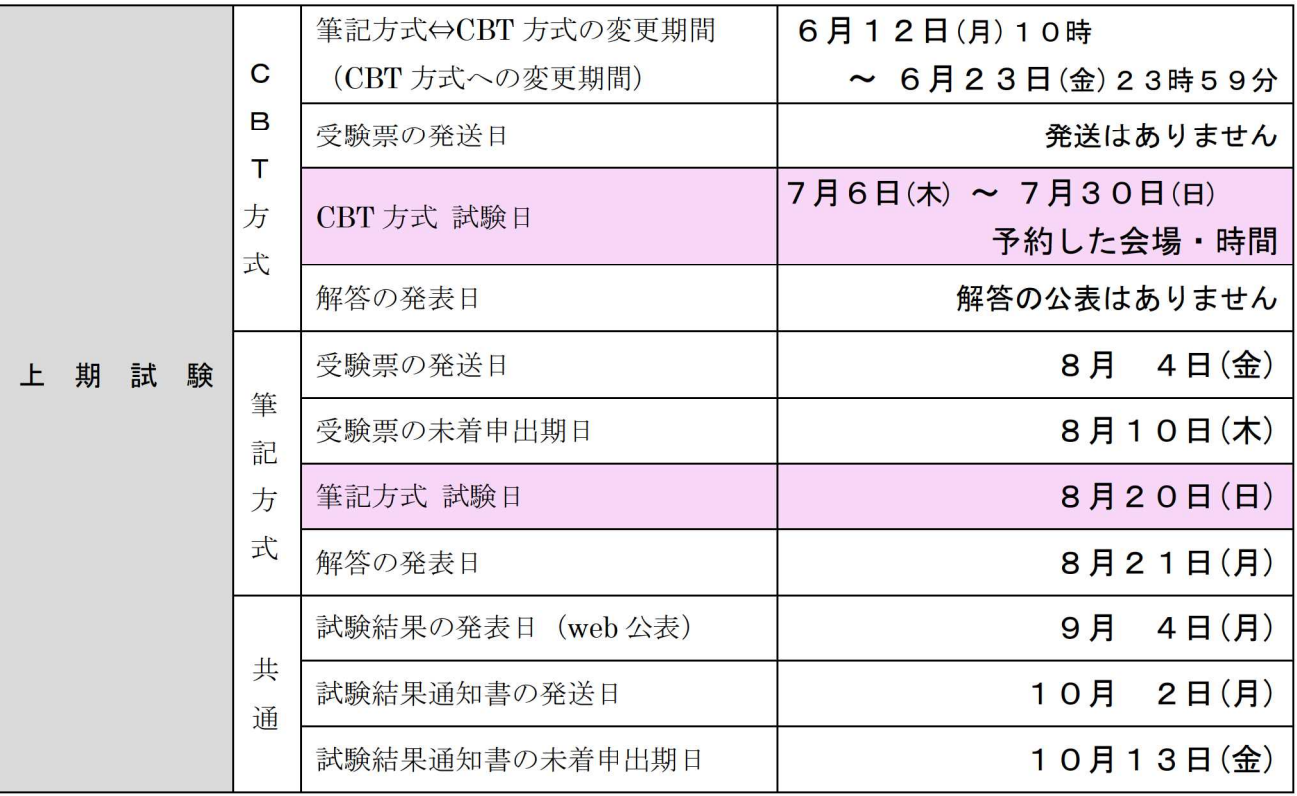

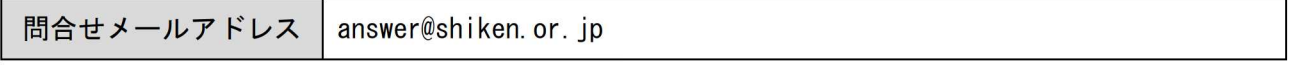